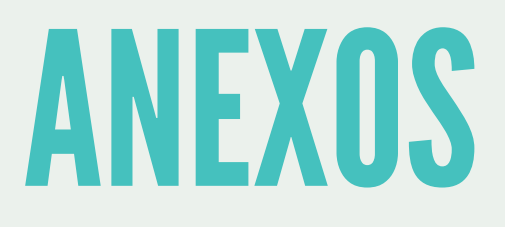

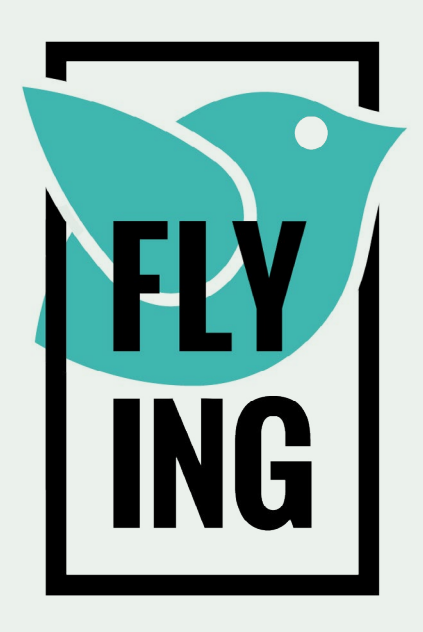

# IDENTIDADE

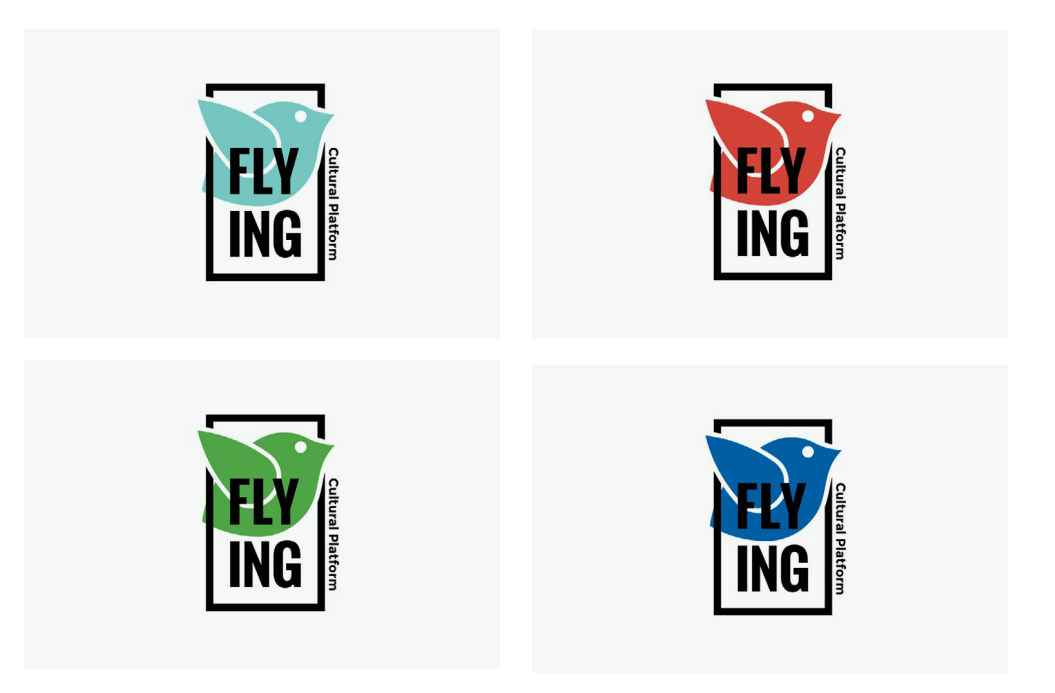

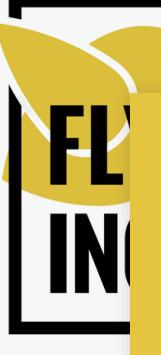

#### **FLYING**

an european project development by JACC

> João Pedro Rocha Santos José Miguel Pereira PROJECT MANAGERS

geral@jacc.pt  $\cancel{)}$  +351 913085648

# DESIGN FINAL I

# - Homepage -

<http://filipapereira.pt/flying3/>

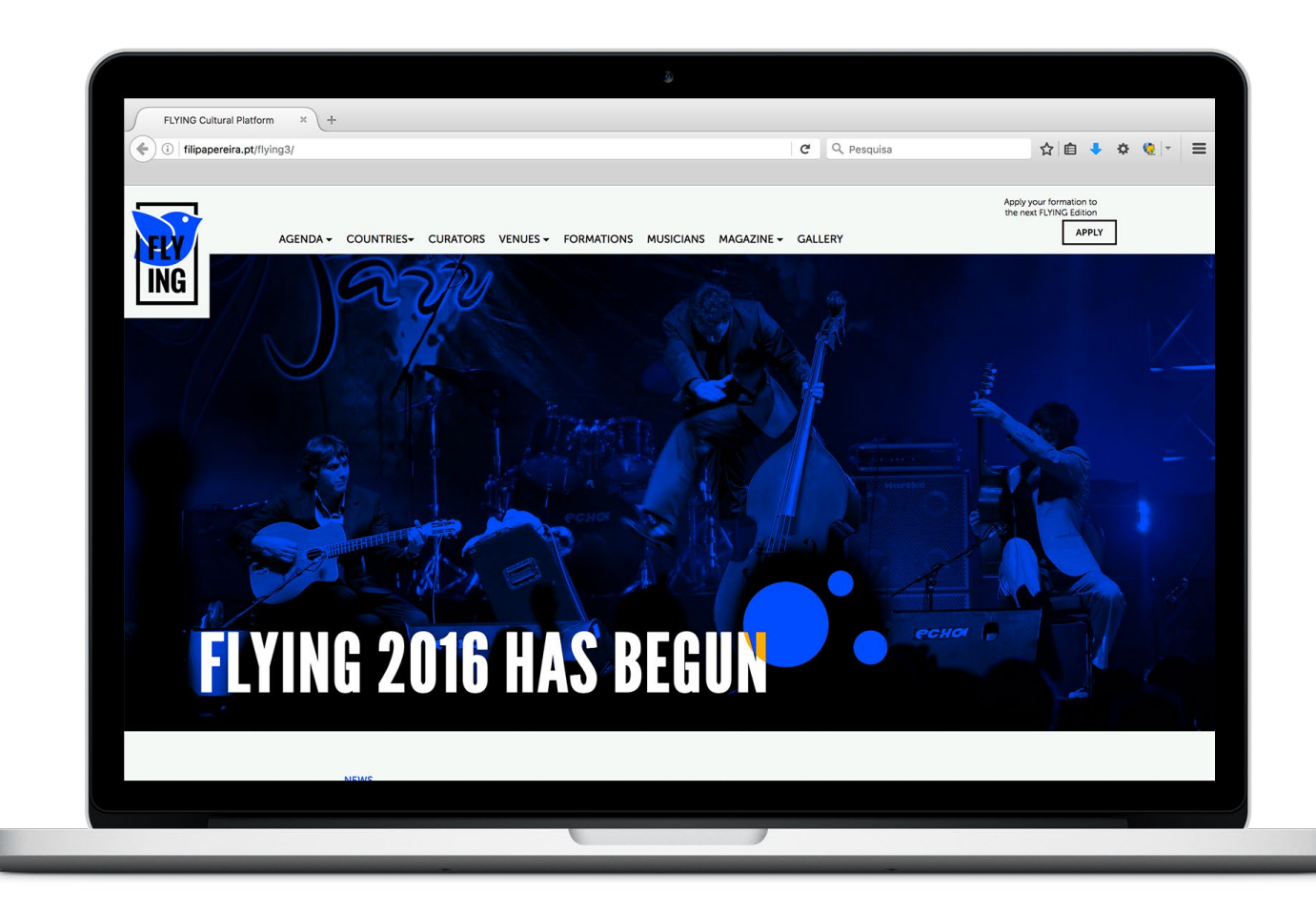

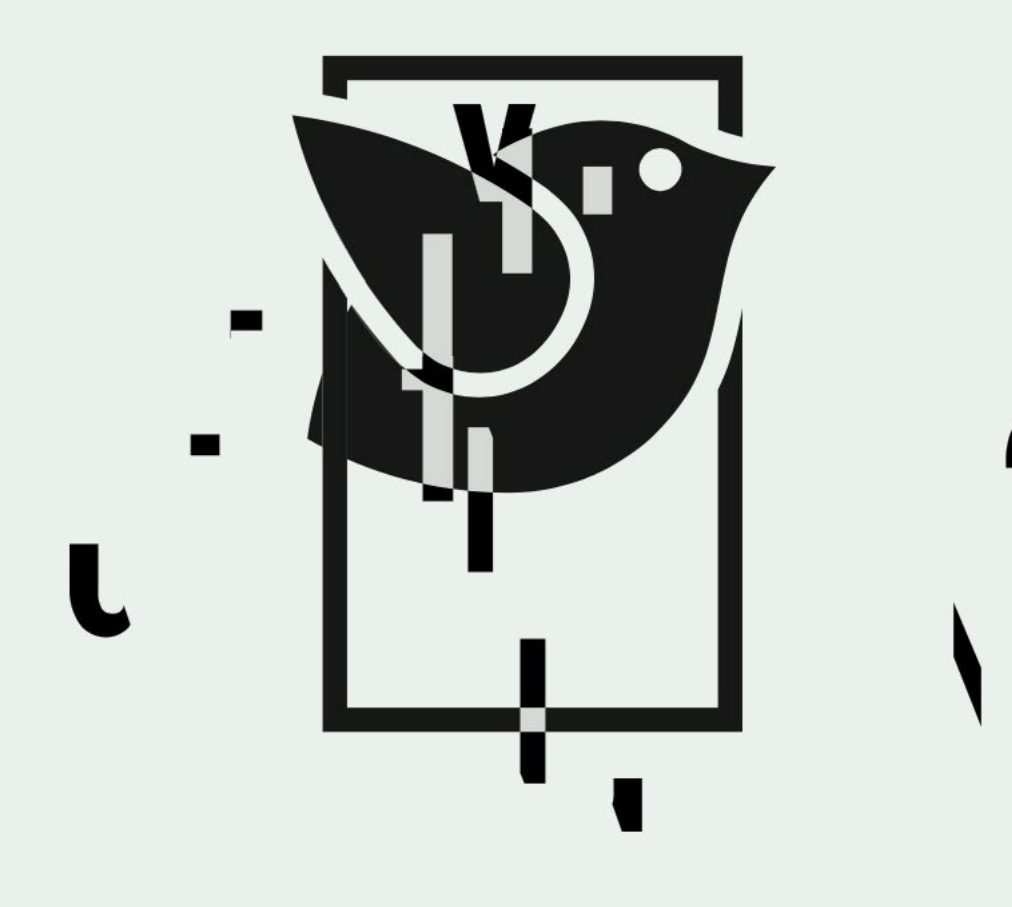

#### APRESENTAÇÃO

Ao entrar no website pela primeira vez num mesmo dia, aparece uma pequena apresentação que realça o logótipo e de forma subtil o conceito do projeto -"flying", a circulação transnacional no espaço (europeu).

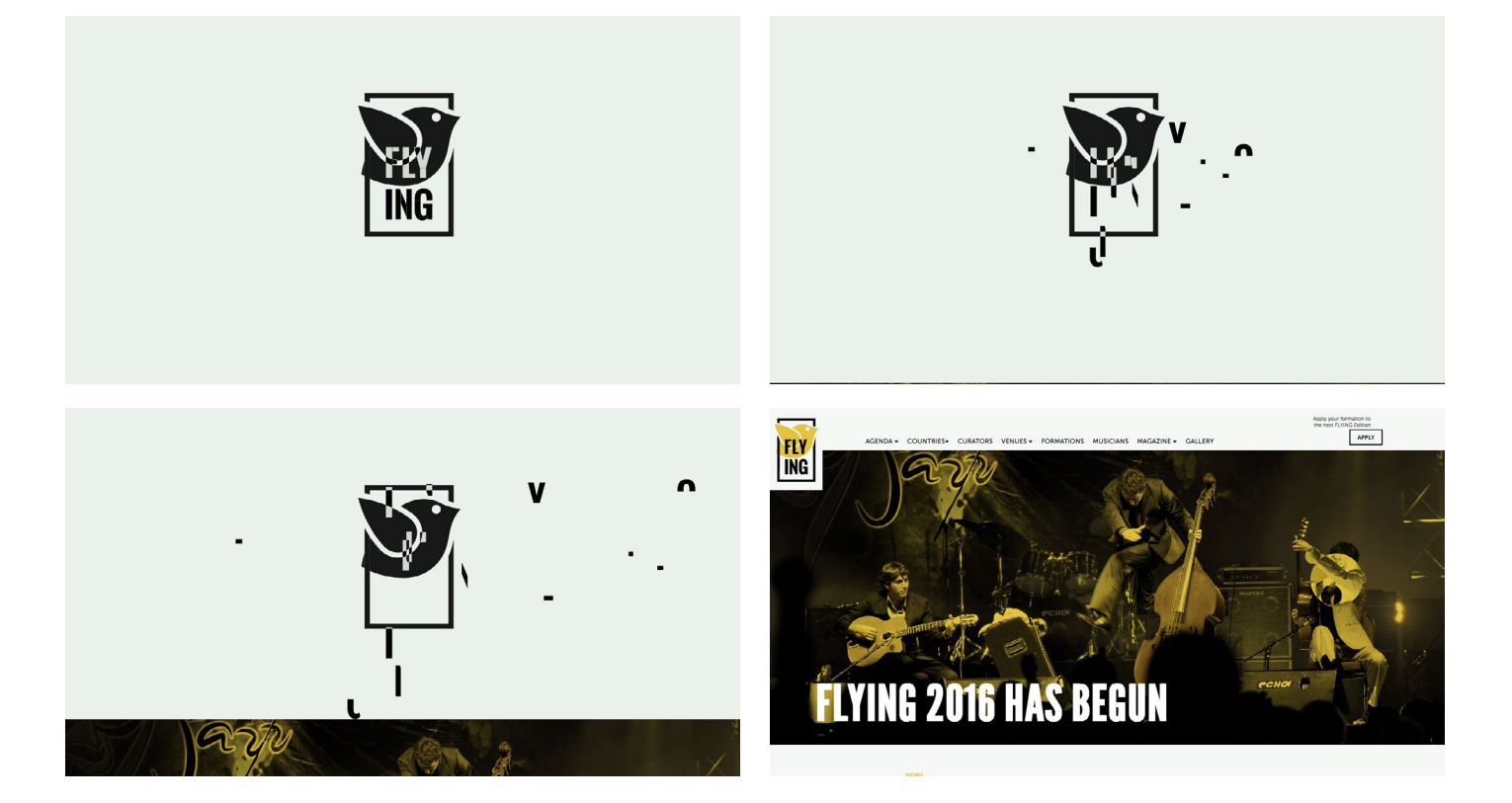

Ao fazer scroll pela página os caracteres do nome da plataforma fragmentam-se e espalham-se aleatoriamente pela página, até que ao surgir a homepage, desaparecem.

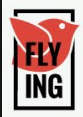

# **FLYING 2016 HAS BEGUN**

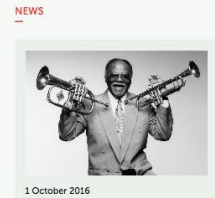

The Black Keys Say **They Regret Inducting Stuff** 

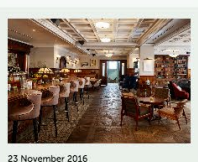

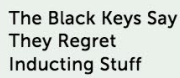

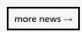

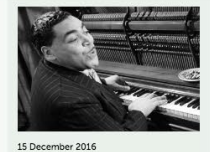

The Black Keys Say They Regret **Inducting Stuff** 

ING ENGLAND

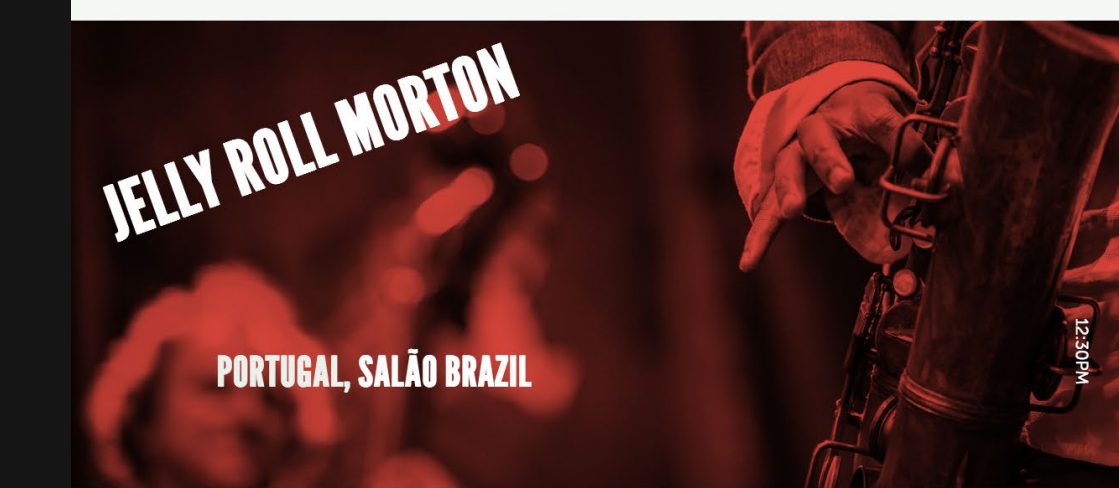

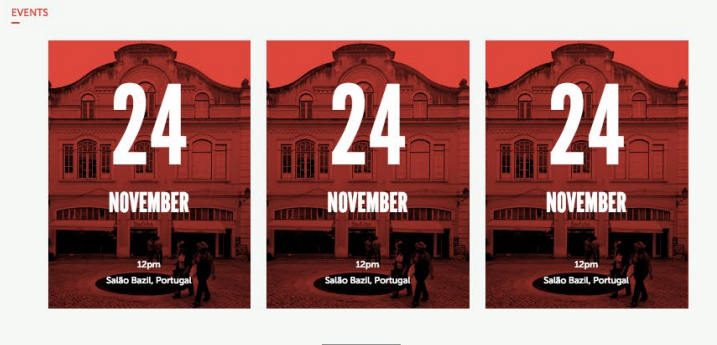

more events  $\rightarrow$ 

**LYING CULTURAL PLATAFORM** 

日回回回

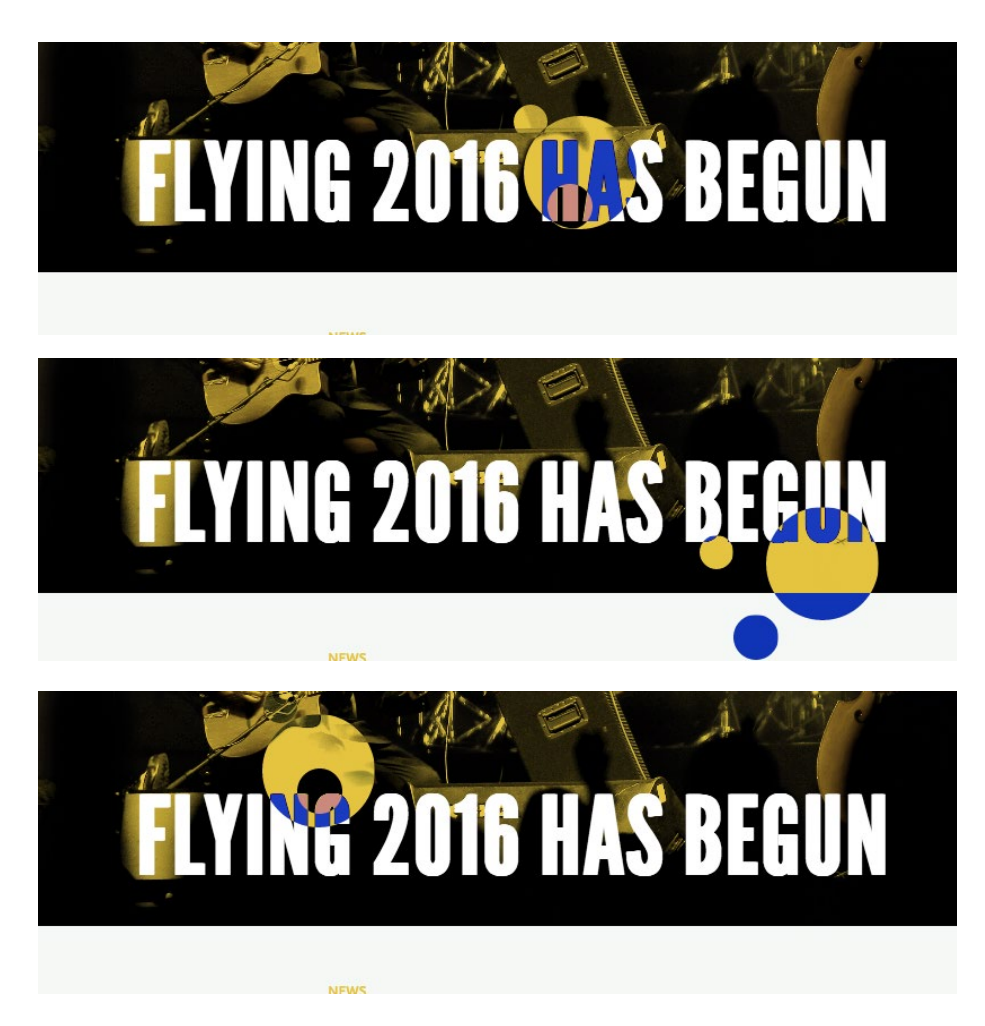

Na homepage, de forma a criar algum dinamismo e movimento foram introduzidos círculos que seguem o rato mas apenas dentro das imagens dos destaques, de forma a não incomodar o utilizador.

# - About -

[http://filipapereira.pt/flying3/about](http://filipapereira.pt/flying3/)

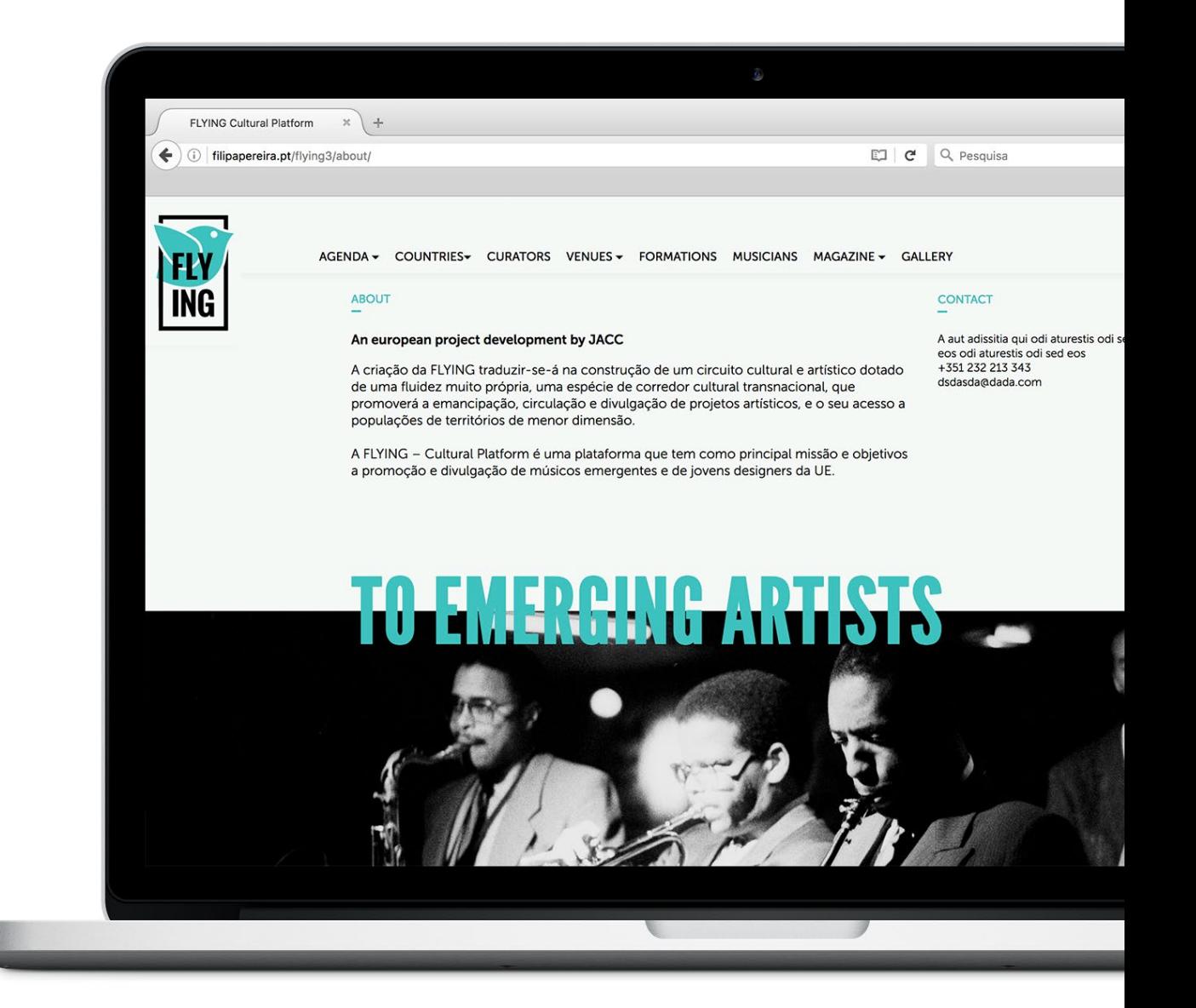

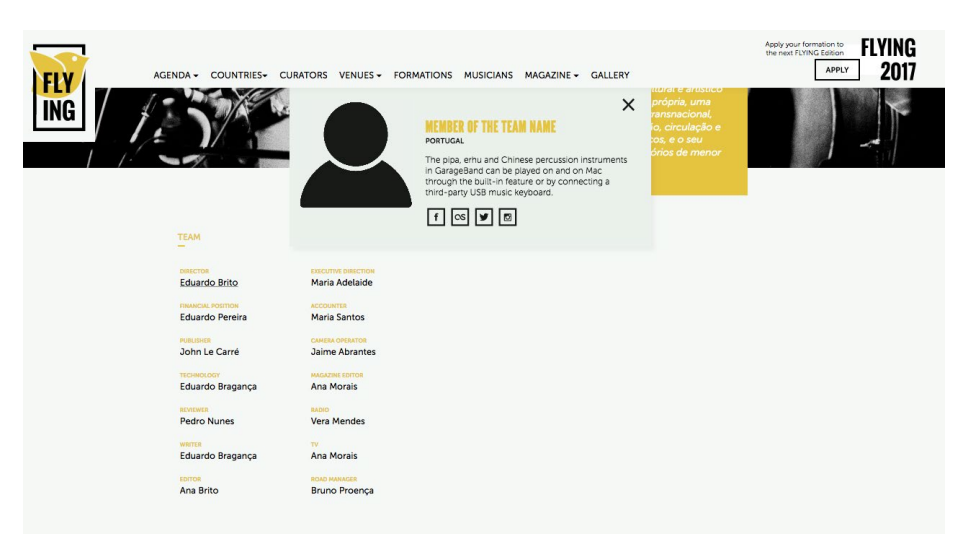

A equipa técnica da Flying encontra-se na página About, para além da lista dos membros pode-se ainda clicar sobre cada um para obter mais informação e links. Ao clicar surge um pop-up com essa informação.

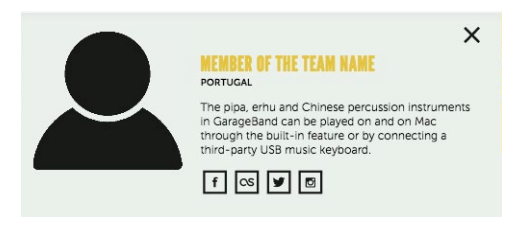

Os pop-ups de toda a plataforma são todos semelhantes e aparece do fundo da página ficando-se por baixo do menu.

# - Institutional -

http://filipapereira.pt/flying3/instit

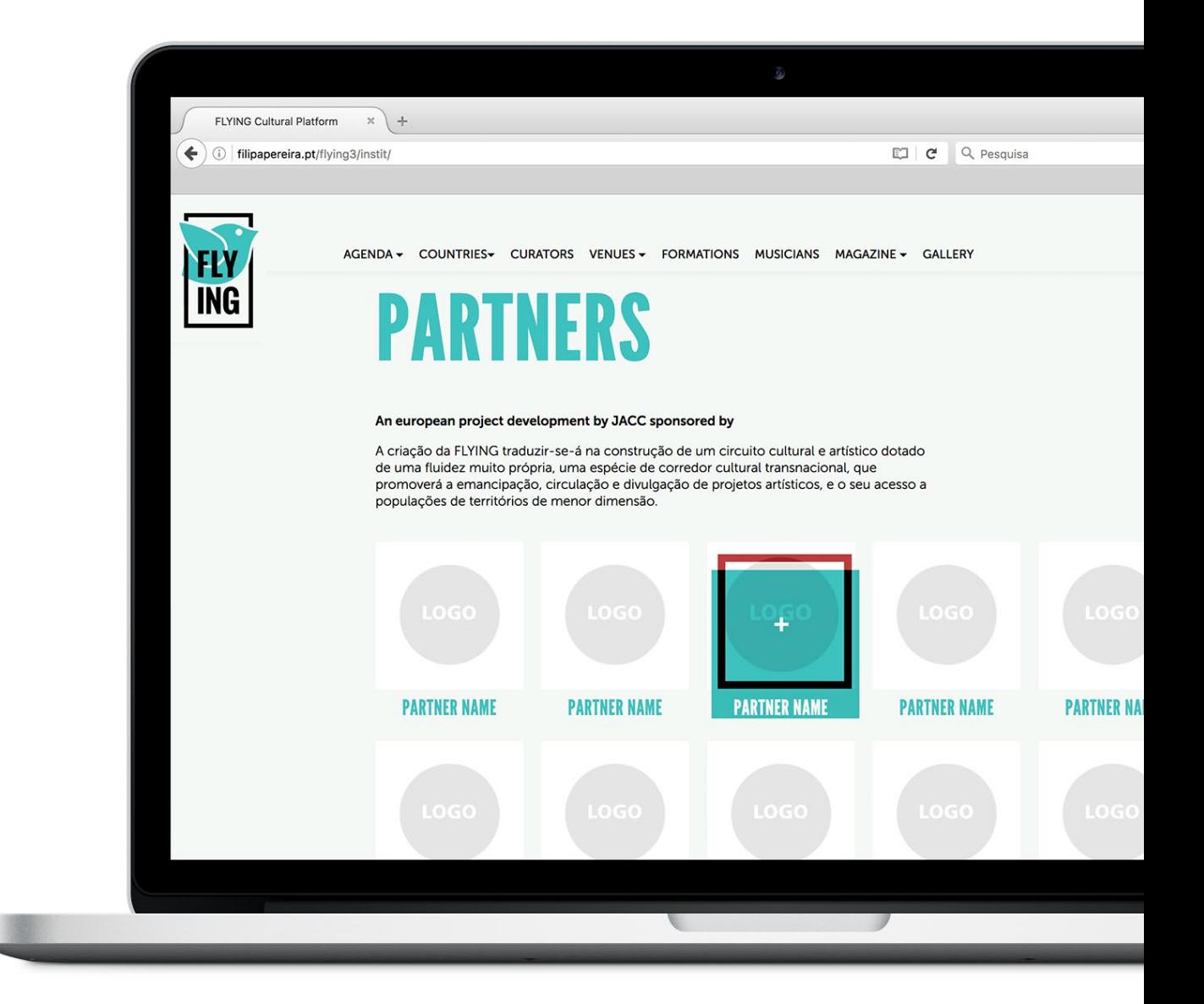

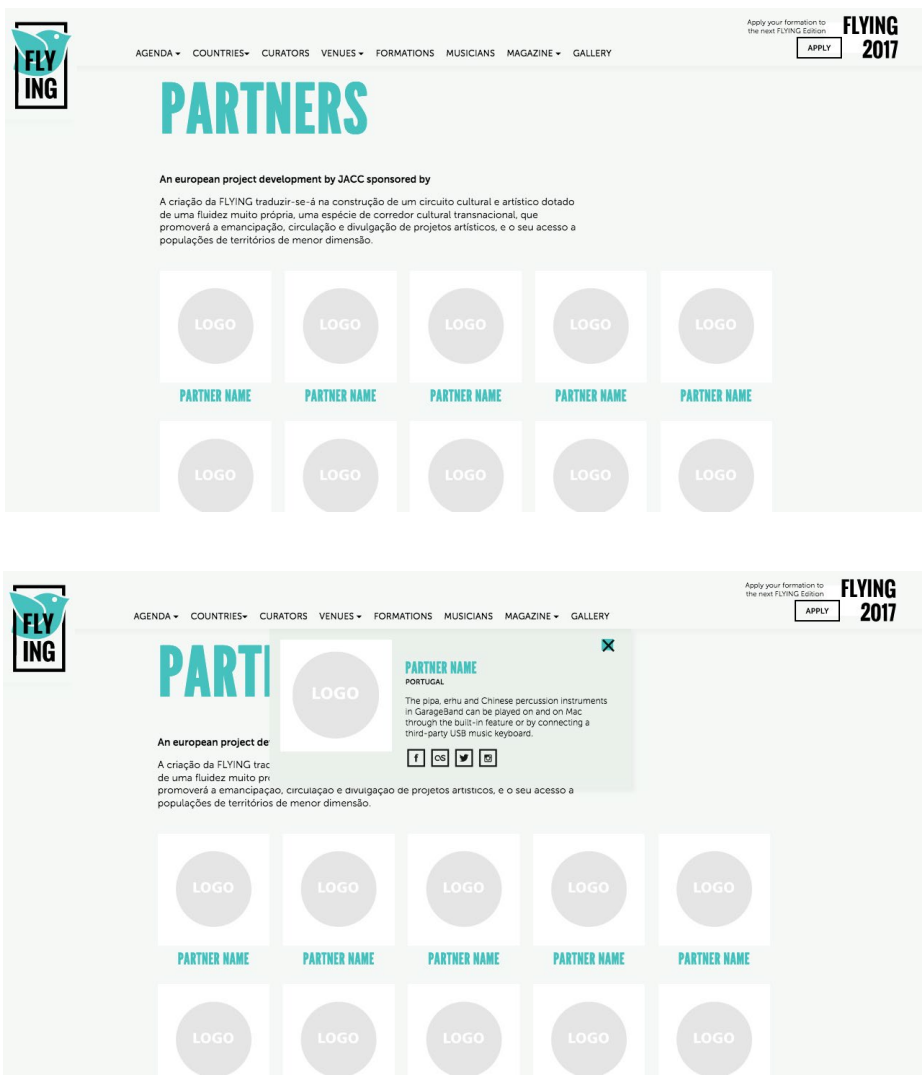

A página Institutional lista os parceiros com fotografia, tem uma estrutura semelhante a outras páginas que indexam elementos com fotografia - músicos, formações e venues.

# - Curators -

http://filipapereira.pt/flying3/curators

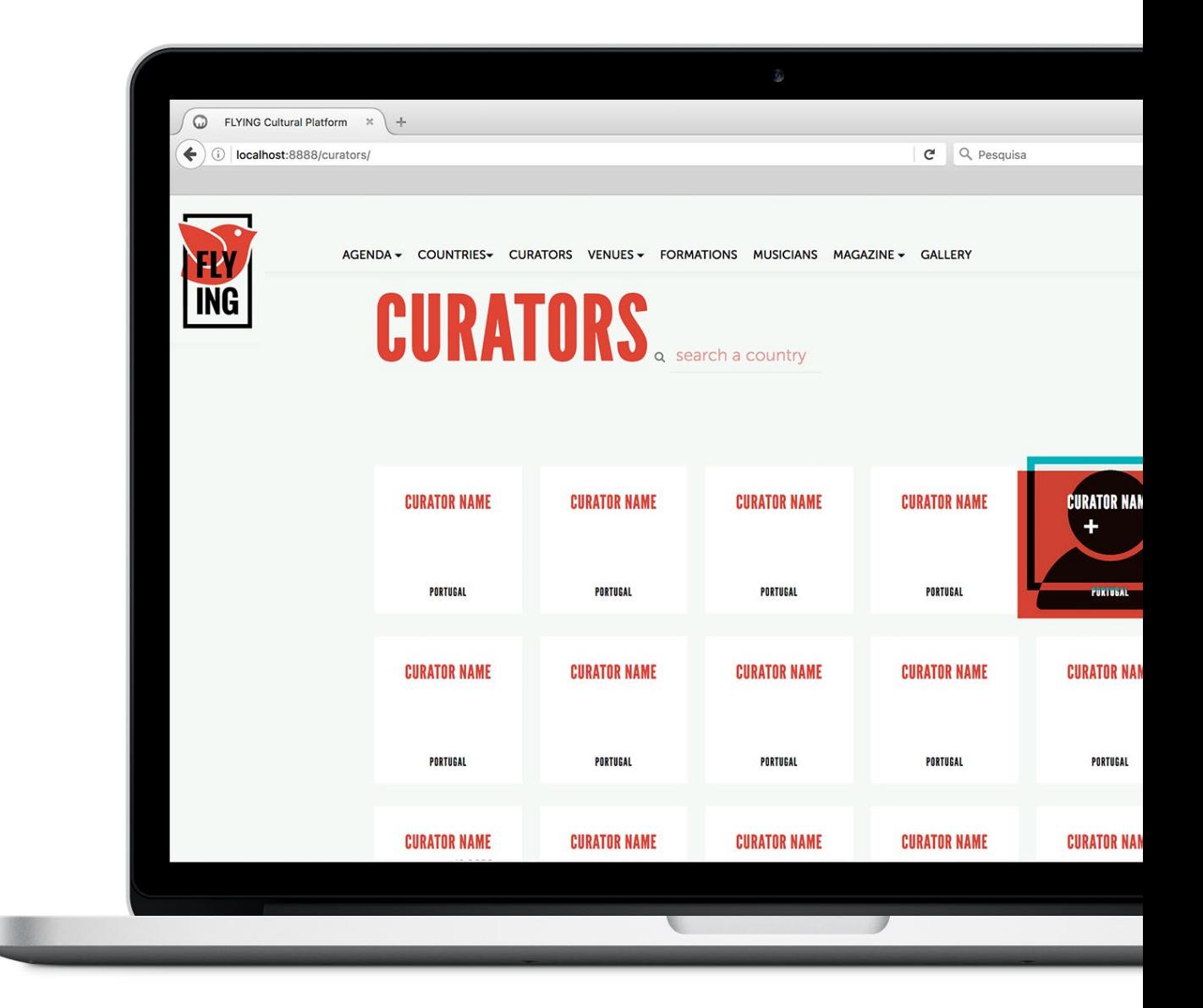

# - Forum -

[http://filipapereira.pt/flying3/forum](http://filipapereira.pt/flying3/)

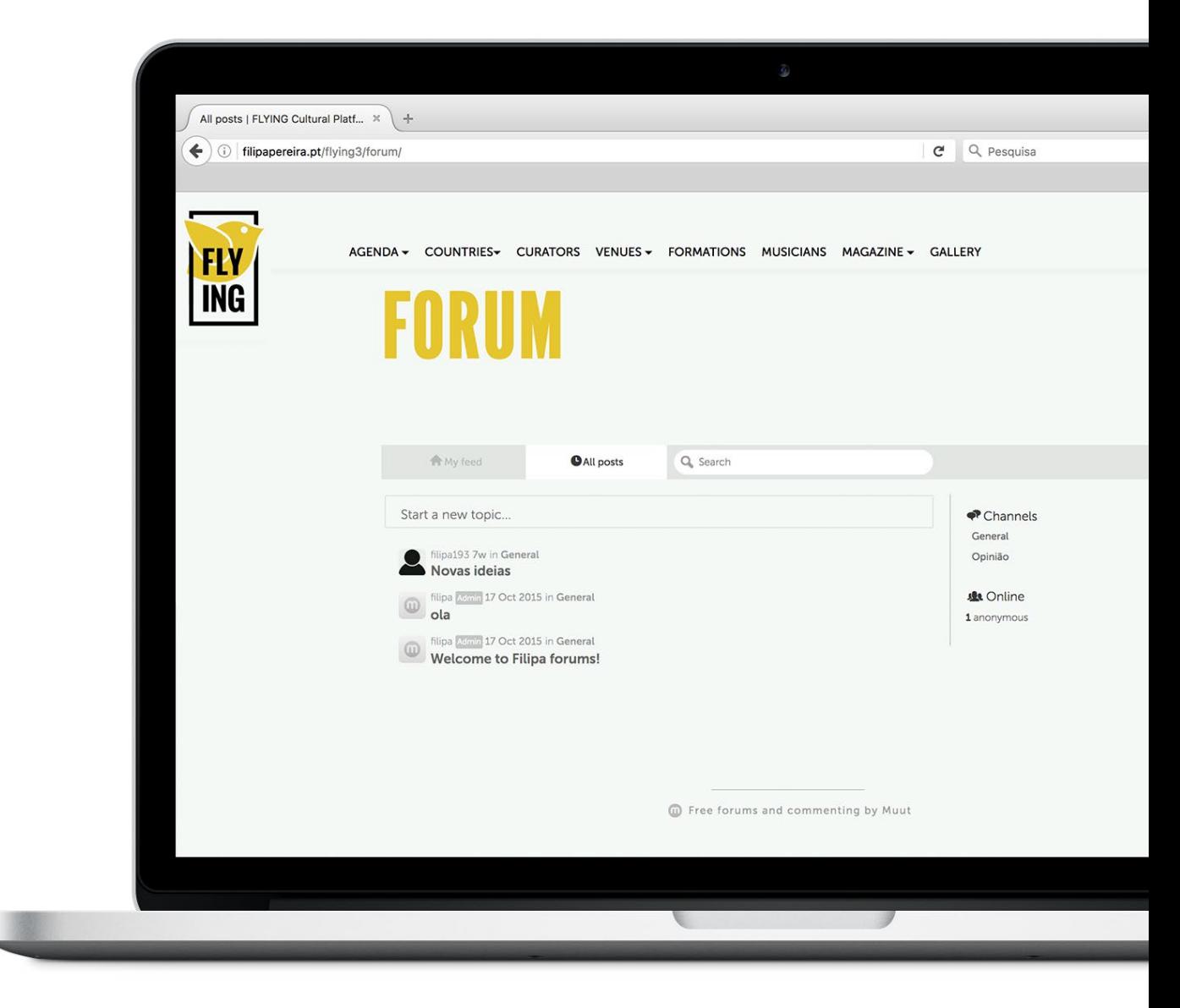

## - Venues -

[http://filipapereira.pt/flying3/venues](http://filipapereira.pt/flying3/)

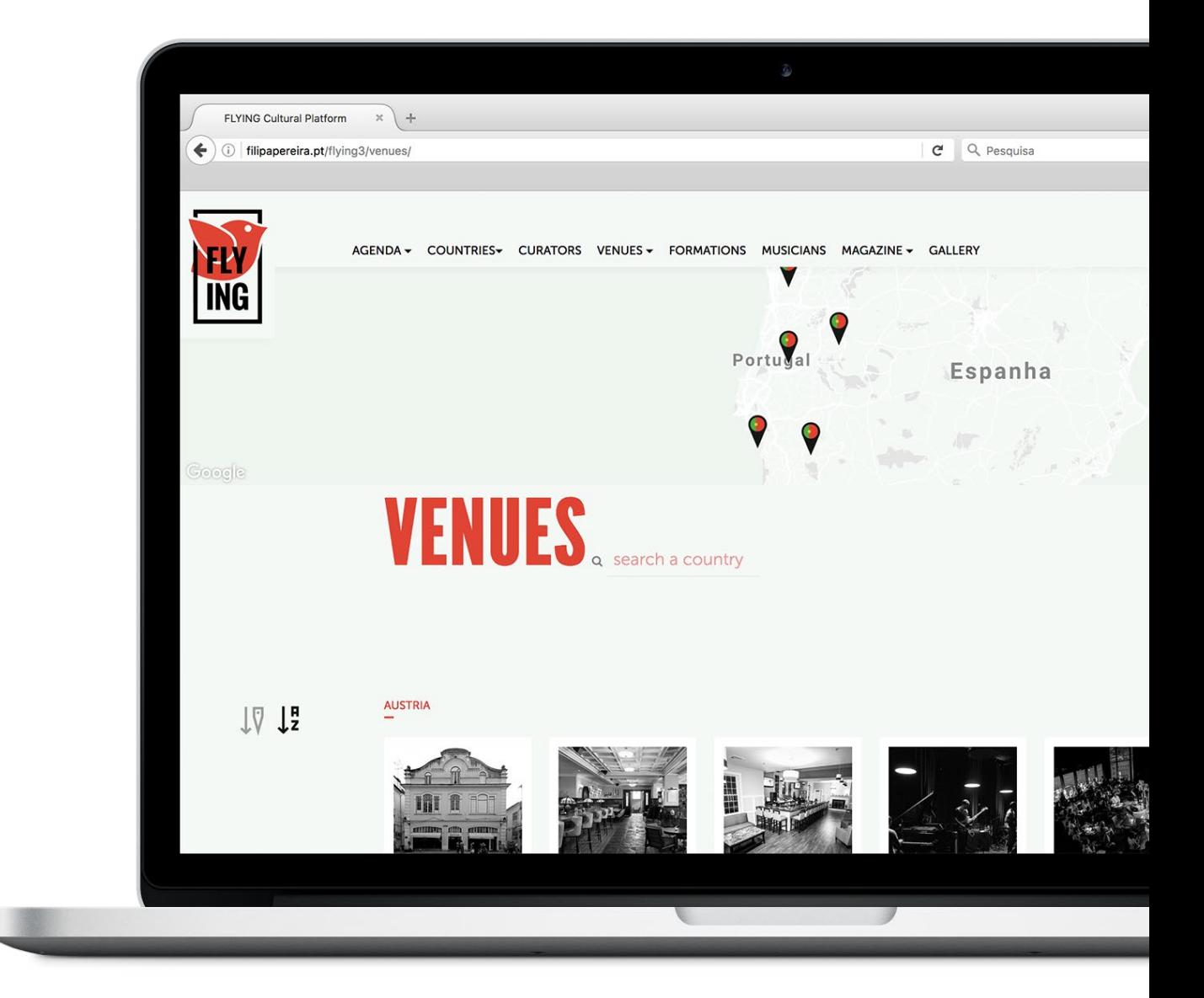

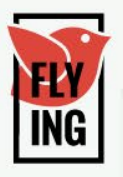

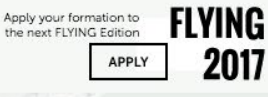

Mallorca

 $Q$ 

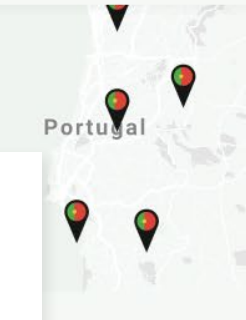

Na página de listas é possível filtrar o conteúdo por ordem alfabética ou por país, a pré-definição é a filtragem pelo país.

**THUL A** search a country

 $\downarrow \overline{\vee}$  $\downarrow^{\texttt{H}}$ 

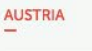

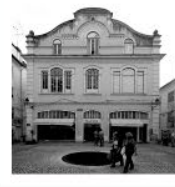

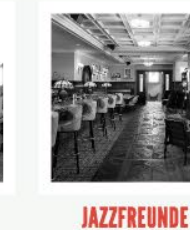

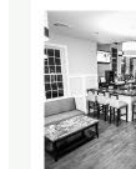

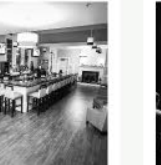

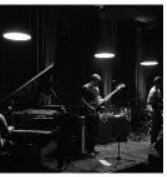

**STOCKWERKJAZZ** 

Espanha

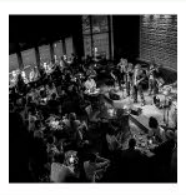

**SÄGEWERK** 

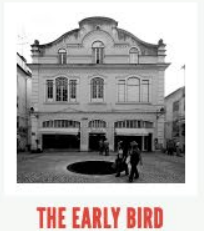

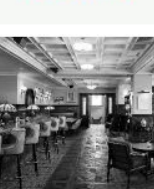

**KLAGENFURT** 

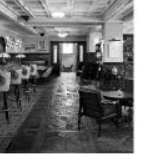

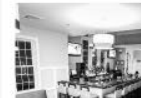

**ROYAL GARDEN** 

**MUSIKFORUM** 

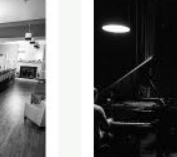

**RAJ** 

**TREIBHAUS** 

LINZ

**BELGIUM** 

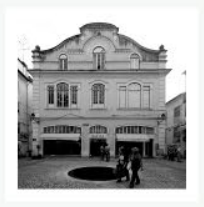

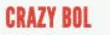

**SAZZ'N JAZZ** 

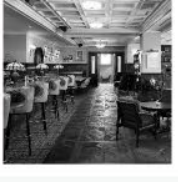

**CAFE HOPPER** 

**SOUNDS** 

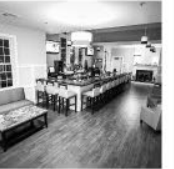

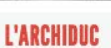

THE MUSIC VILLAGE

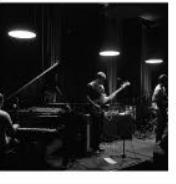

**DE WERF** 

ZWANZEUR

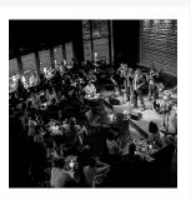

**JAZZ STATION** 

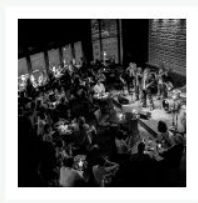

**JAZZ9** 

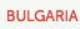

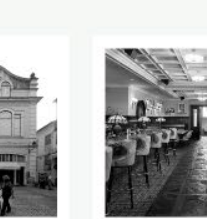

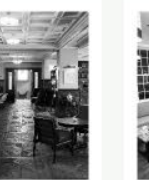

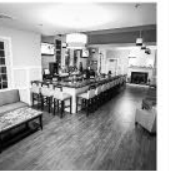

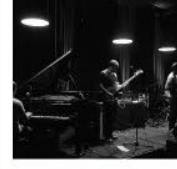

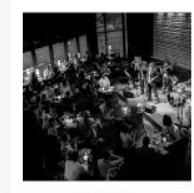

**8MAMA'S** 

**FRANKY'S** 

**SATCHMO** 

**LA STRADA** 

SOCIAL

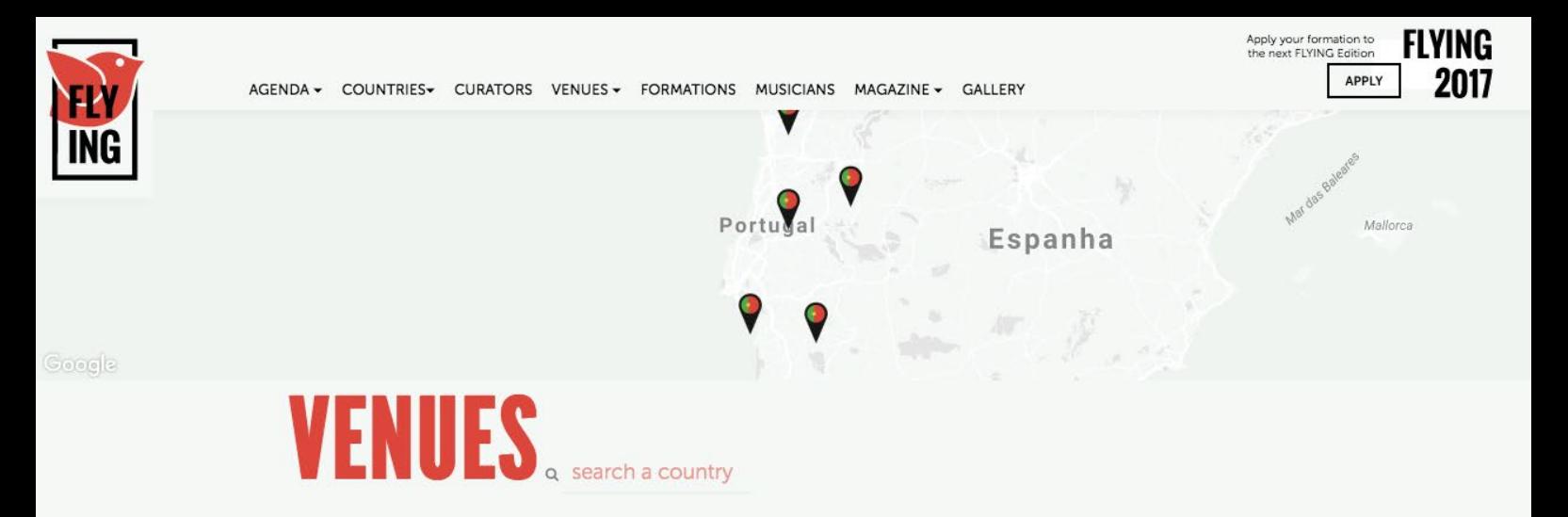

 $\downarrow \!\!\! \Psi$   $\downarrow^{\scriptscriptstyle\#}_{\scriptscriptstyle\mathbb{Z}}$ 

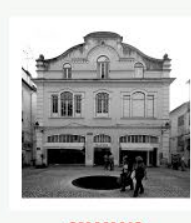

**8MAMA'S** 

#### $\overline{a}$

 $\frac{8}{1}$ 

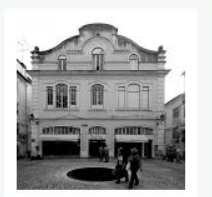

**ALTERNA** 

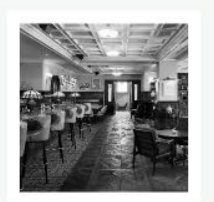

**ALTENBURG** 

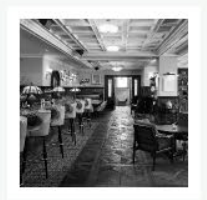

**ALTO** 

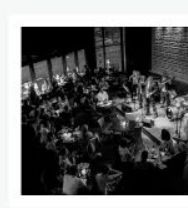

**ANNO 1571** 

**ALLIANCE** 

**AZIJNFABRIEK** 

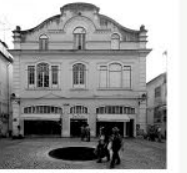

**A38 MUSIC CLUB** 

**ARBUCI** 

**ANEBY JAZZKLUBB** 

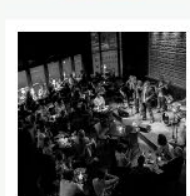

**ALCATRAZ** 

**AUTOUR DE MIDI** 

**ANNAN MUSIK** 

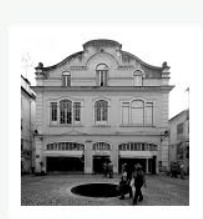

 $\overline{Q}$ 

**AIDLINGEN** 

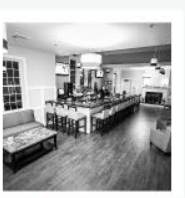

**ALMÁRIUM GASZTRO** 

 $\overline{B}$ 

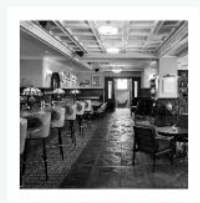

**BUFFET BUNKER** 

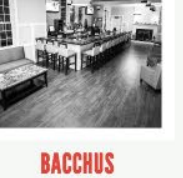

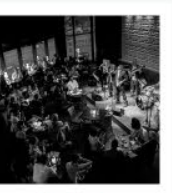

BRATUŠ

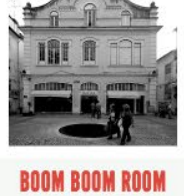

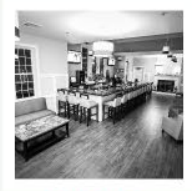

**BLUE NOTE** 

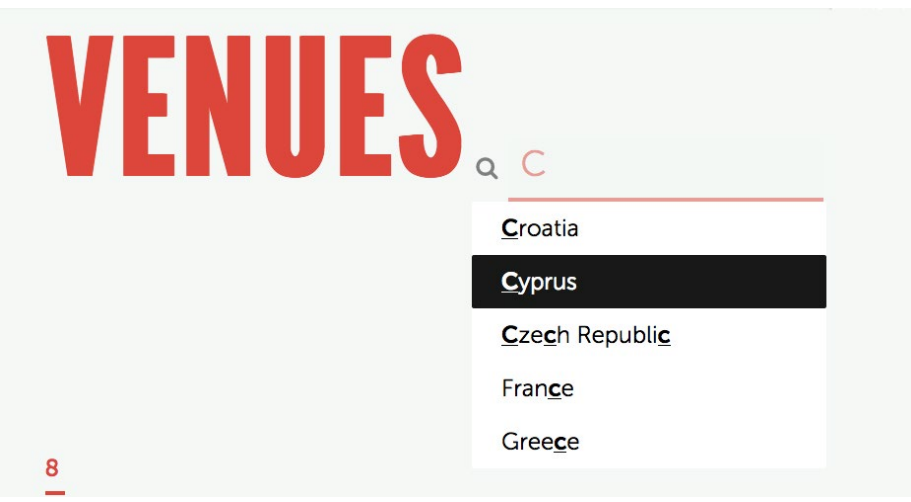

A barra de pesquisa que surge mesmo à frente do título é referente ao país, permite filtrar a lista por país. À medida que o utilizador vai escrevendo o nome é dada uma lista de sugestões de autocomplete.

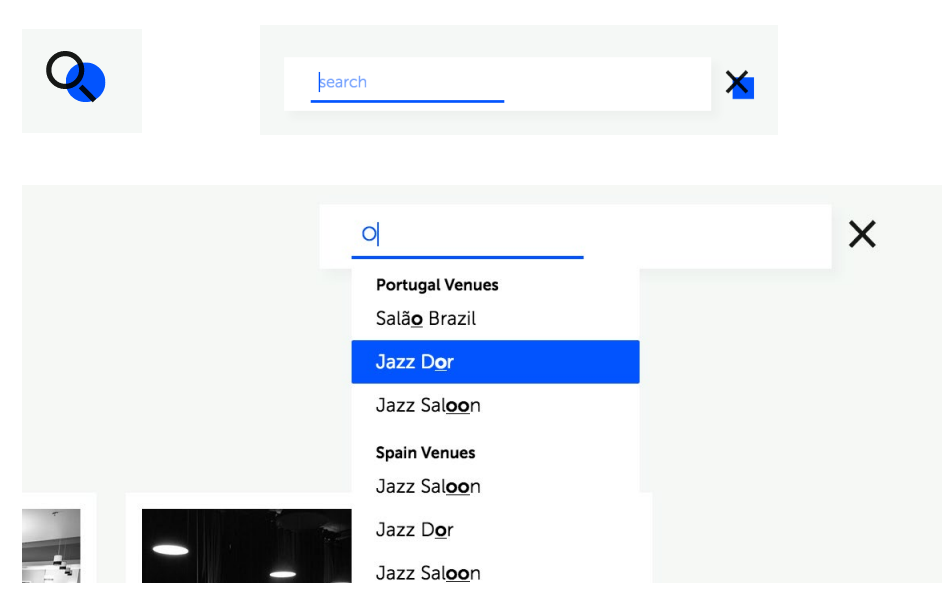

A barra de pesquisa lateral, permite a pesquisa do venue pelo nome, da mesma forma dá sugestões à medida que o utilizador escreve. Estes resultados aprecem filtrados por país para ser mais fácil a sua identificação.

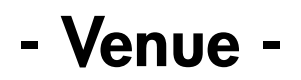

http://filipapereira.pt/flying3/venue

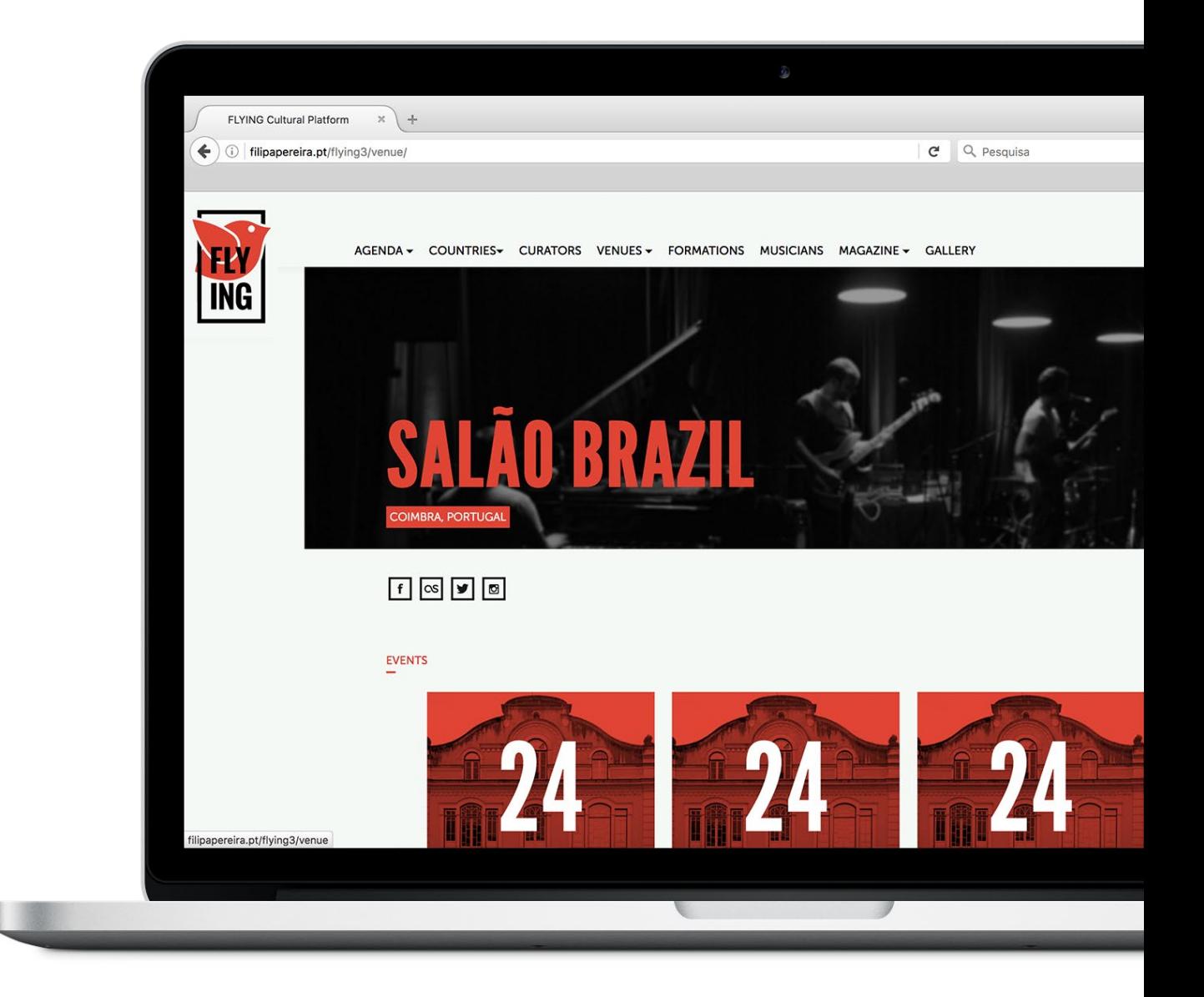

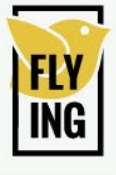

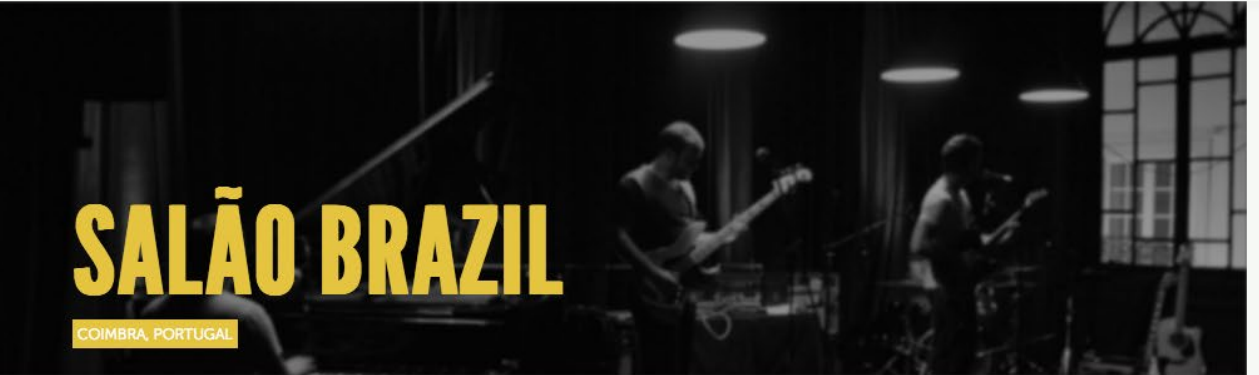

#### $f \propto \sqrt{9}$

#### EVENTS

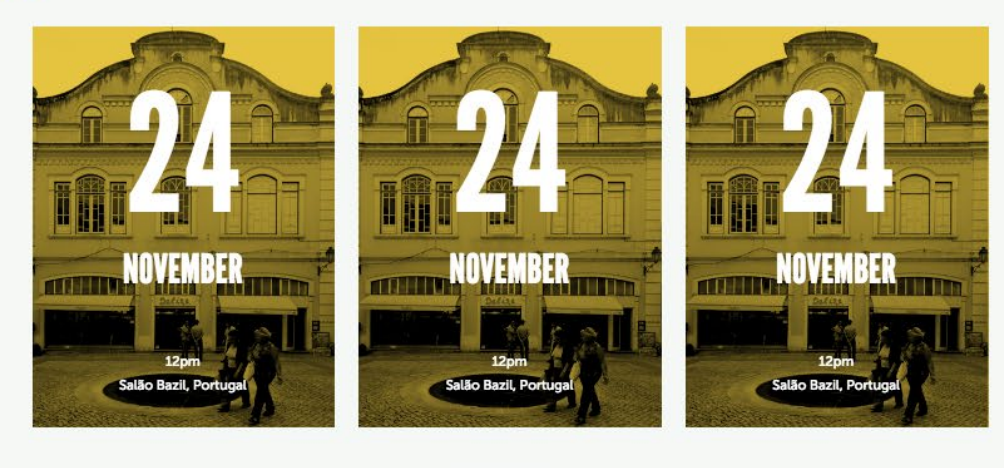

more events  $\rightarrow$ 

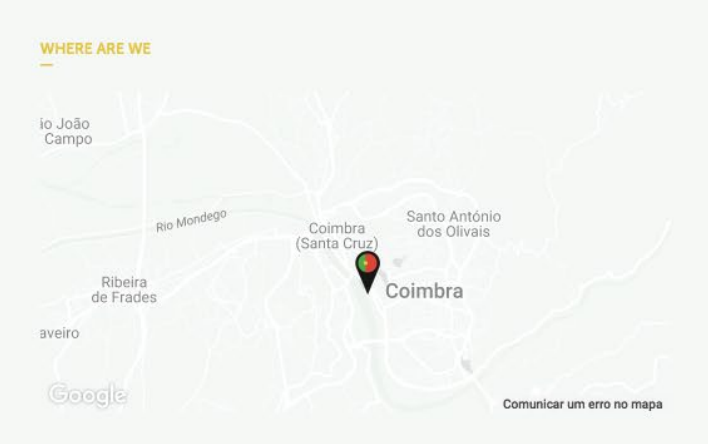

#### **CONTACT**

A aut adissitia qui odi aturestis odi sed<br>eos odi aturestis odi sed eos<br>+351 232 213 343 dsdasda@dada.com

#### ABOUT

#### He is now considering simpler truths in a heretofore-un and meets wretched noise

Where pure signal meets wretched noise. In the past, Thom Yorke has sharply peppered his lyrics with everyday cliches to suggest a mind consumed by meaningless data, but on the new album, he largely moves beyond cynicism. He is now considering simpler truths in a heretofore-un

#### **OTHER EVENTS**

21 March 2016 - 11pm

Jazz Band Name at Jazz Fest 2016

BUY TICKET-

21 March 2016 - 11pm

Jazz Band Name at Jazz Fest 2016

BUY TICKET-

21 March 2016 - 11pm Jazz Band Name LINK TO EVENT -

# - Formations -

[http://filipapereira.pt/flying3/formations](http://filipapereira.pt/flying3/)

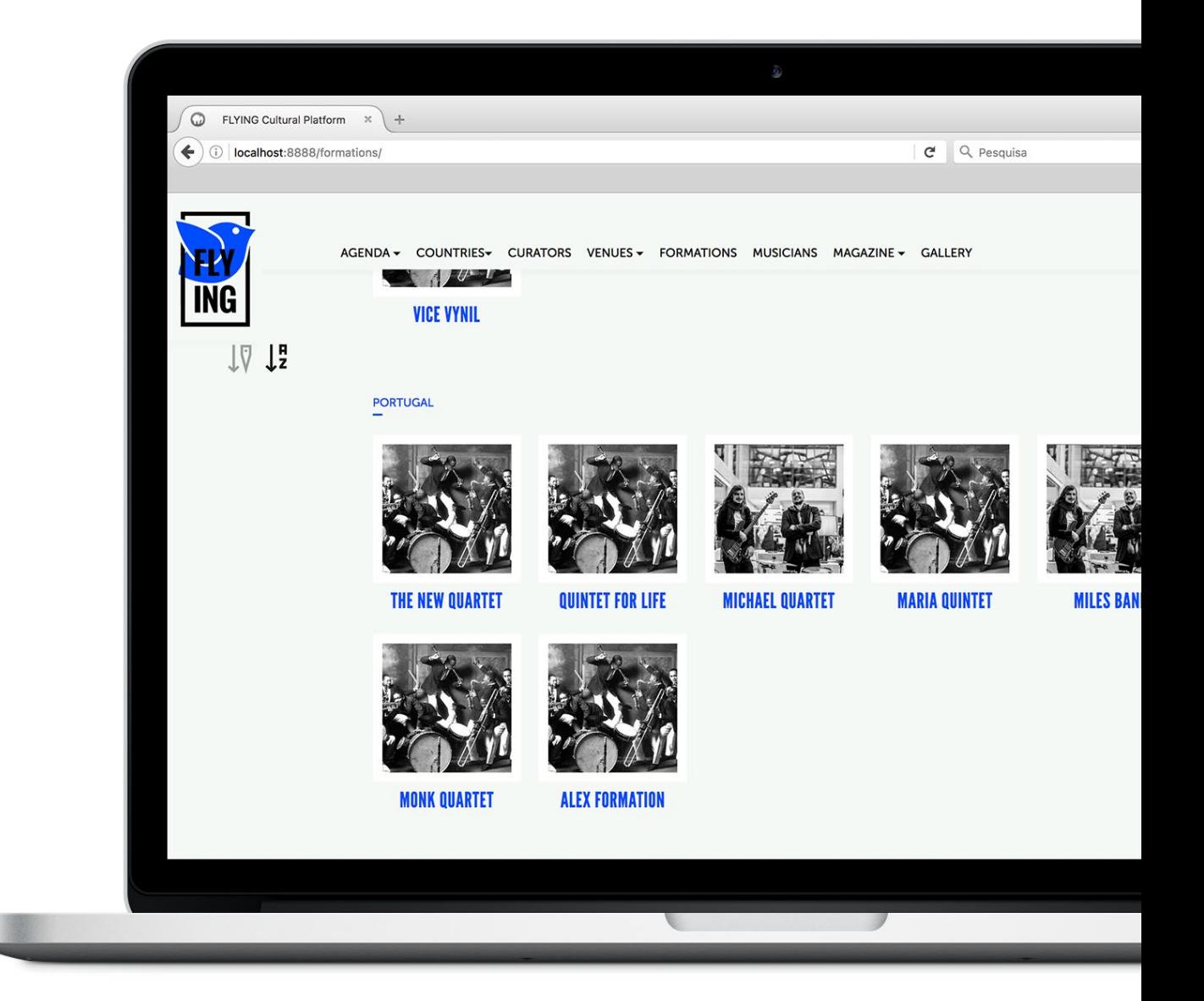

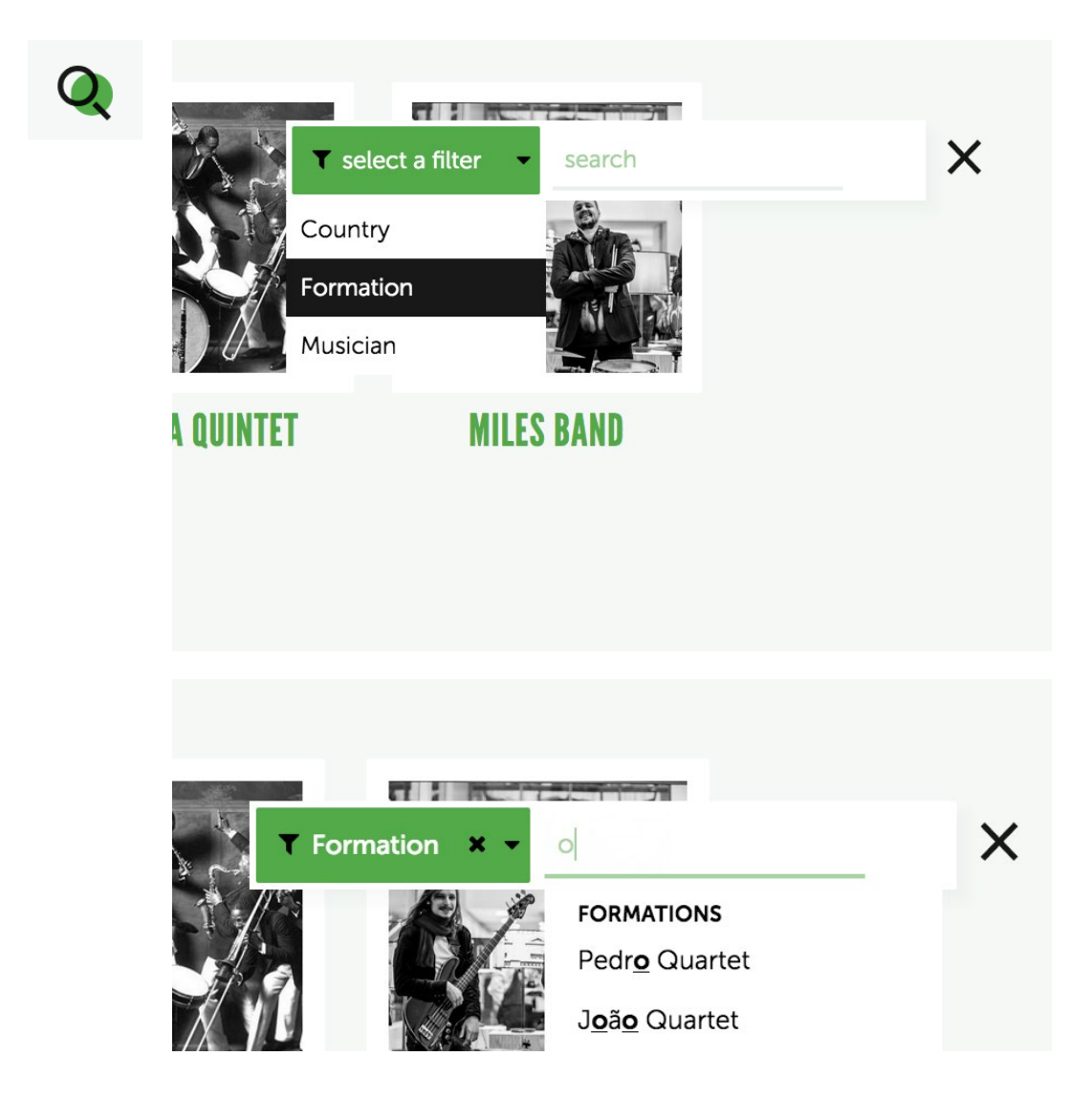

A barra de pesquisa de certas páginas, como a das formações, permite a filtragem dos resultados.

# - Formation -

[http://filipapereira.pt/flying3/formation](http://filipapereira.pt/flying3/)

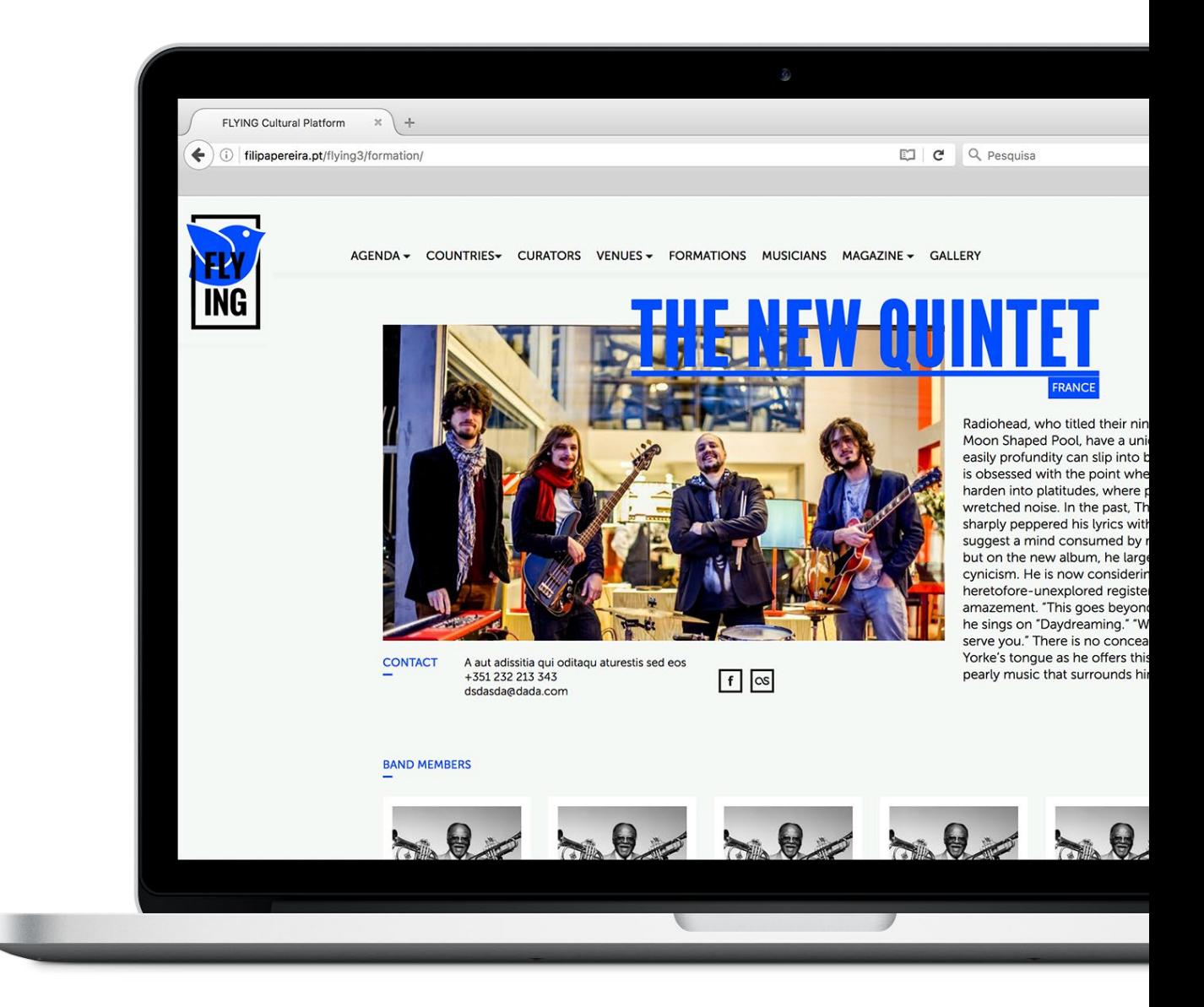

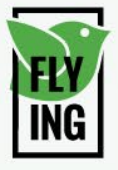

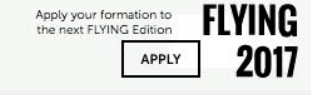

# FRANCE

CONTACT

A aut adissitia qui oditaqu aturestis sed eos<br>+351 232 213 343 dsdasda@dada.com

 $f$   $\infty$ 

Radiohead, who titled their ninth studio album A Moon Shaped Pool, have a unique grasp on how easily profundity can slip into banality. Their music is obsessed with the point where great truths harden into platitudes, where pure signal meets wretched noise. In the past, Thom Yorke has sharply peppered his lyrics with everyday cliches to suggest a mind consumed by meaningless data, but on the new album, he largely moves beyond cynicism. He is now considering simpler truths in a<br>heretofore-unexplored register: wonder and amazement. "This goes beyond me, beyond you,"<br>he sings on "Daydreaming." "We are just happy to serve you." There is no concealed razor under Yorke's tongue as he offers this thought, or in the pearly music that surrounds him.

**BAND MEMBERS** 

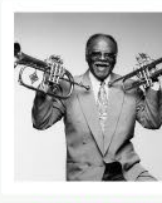

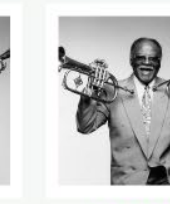

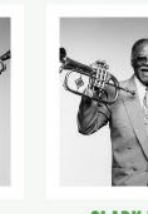

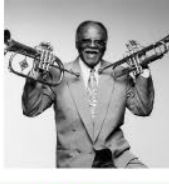

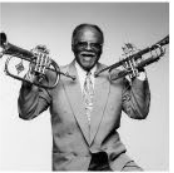

**CLARK TERRY** 

**CLARK TERRY** 

**CLARK TERRY** 

**CLARK TERRY** 

**CLARK TERRY** 

EVENTS

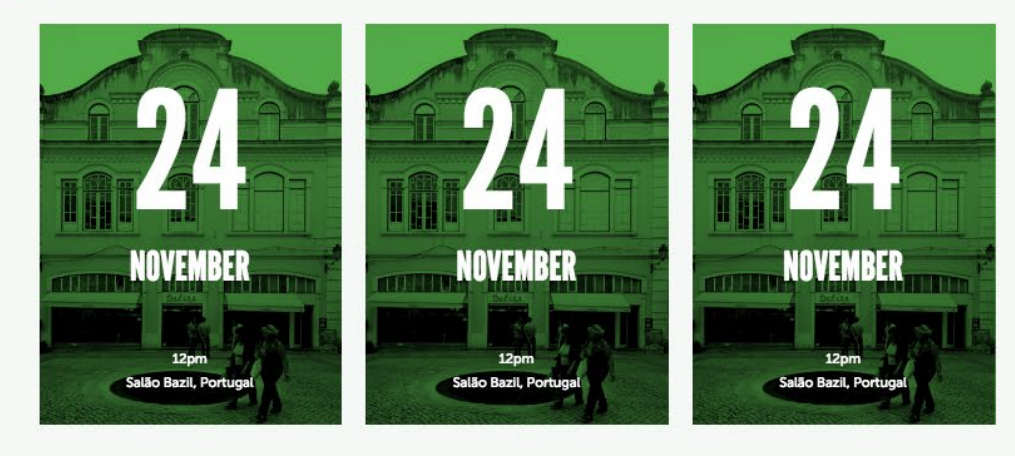

more events  $\rightarrow$ 

**VIDEOS** 

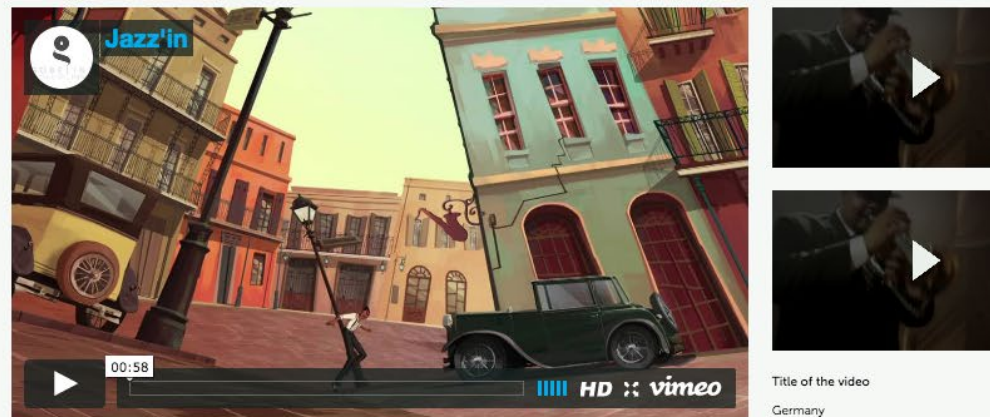

23 January 2015

# - Musicians -

[http://filipapereira.pt/flying3/musicians](http://filipapereira.pt/flying3/)

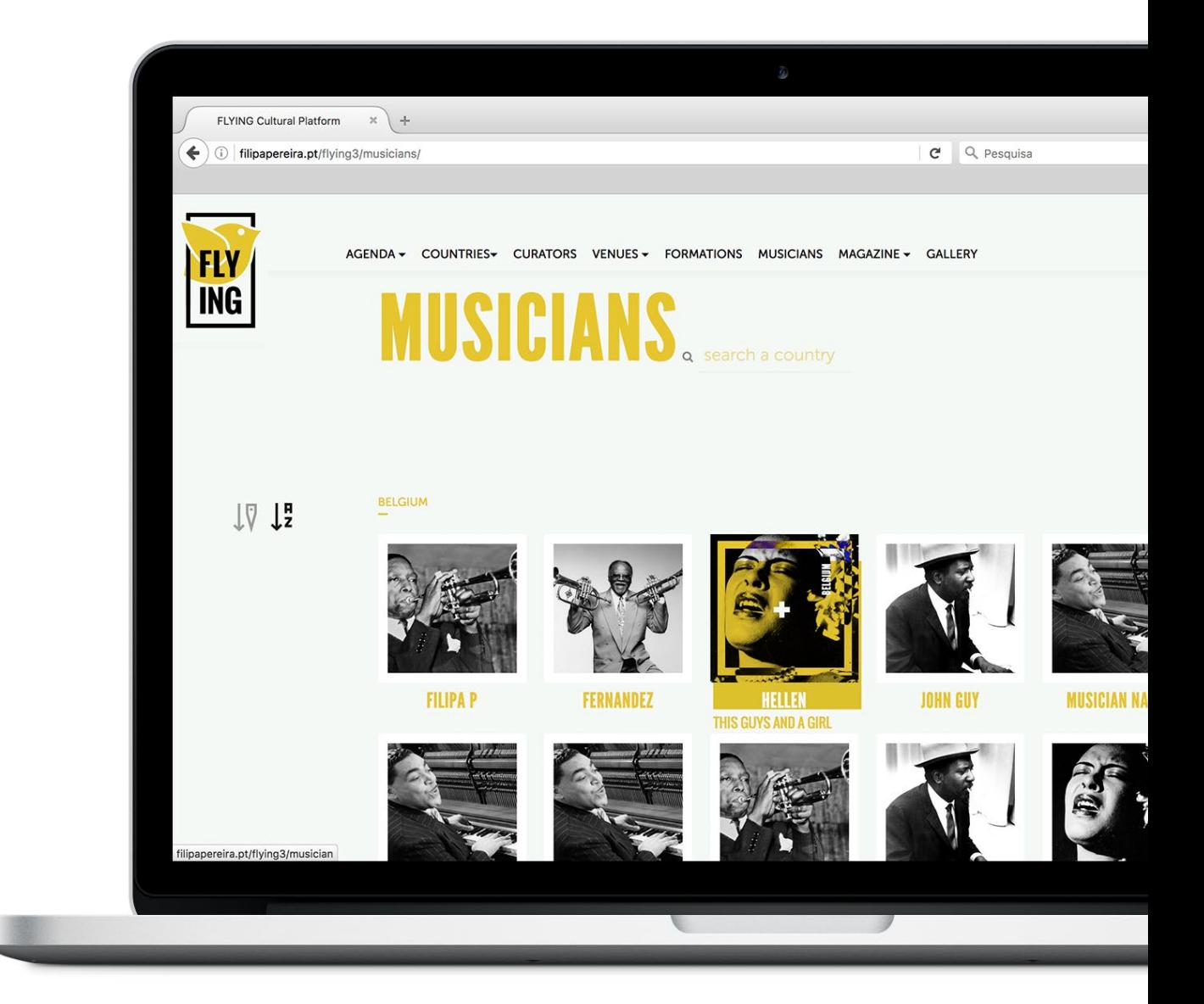

# - Musician -

[http://filipapereira.pt/flying3/musician](http://filipapereira.pt/flying3/)

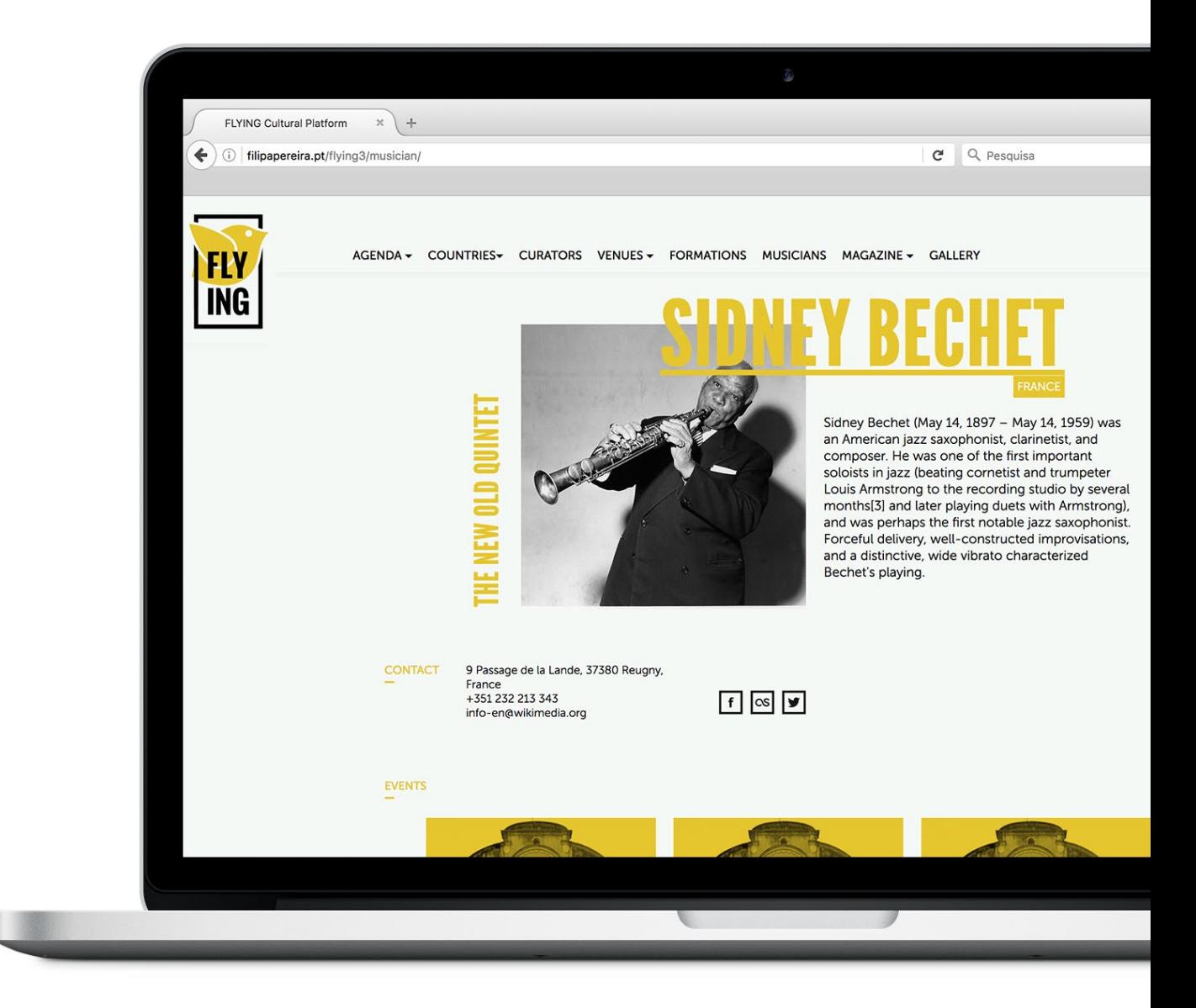

Esta página pretende divulgar o músico que está associado a uma formação. Para além das informações e links básicos contém também eventos da formação e um link no nome da formação para a página da mesma.

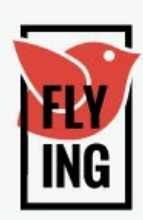

AGENDA v COUNTRIES v CURATORS VENUES v FORMATIONS MUSICIANS MAGAZINE v GALLERY

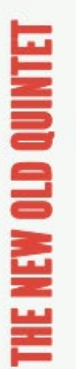

**FRANCE** Sidney Bechet (May 14, 1897 - May 14, 1959) v an American jazz saxophonist, clarinetist, and

composer. He was one of the first important soloists in jazz (beating cornetist and trumpete Louis Armstrong to the recording studio by set months[3] and later playing duets with Armstro and was perhaps the first notable jazz saxopho Forceful delivery, well-constructed improvisati and a distinctive, wide vibrato characterized Bechet's playing.

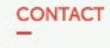

9 Passage de la Lande, 37380 Reugny, France +351 232 213 343 info-en@wikimedia.org

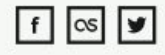

**EVENTS** 

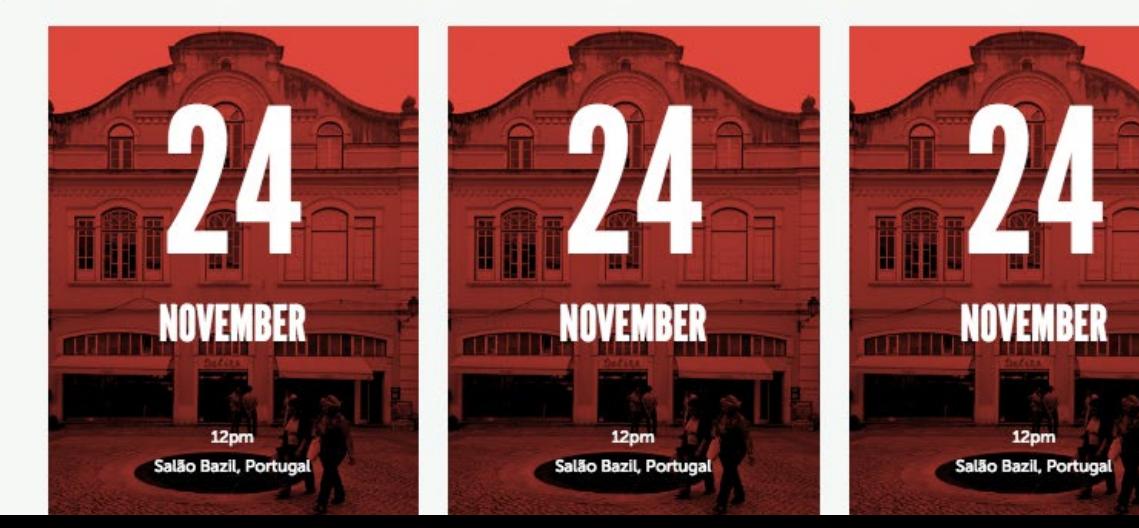

# - Agenda -

[http://filipapereira.pt/flying3/agenda](http://filipapereira.pt/flying3/)

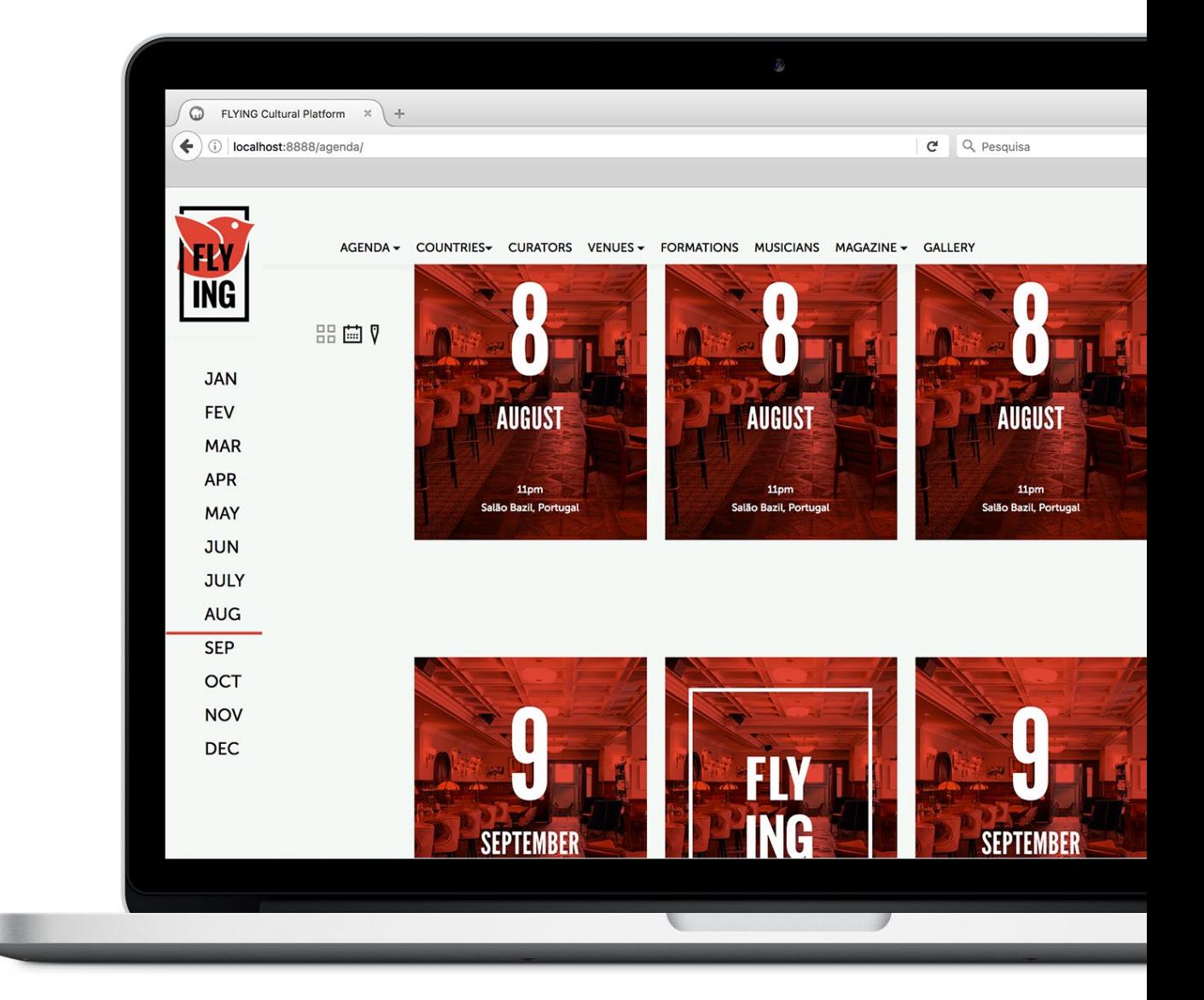

#### Anexos Agenda

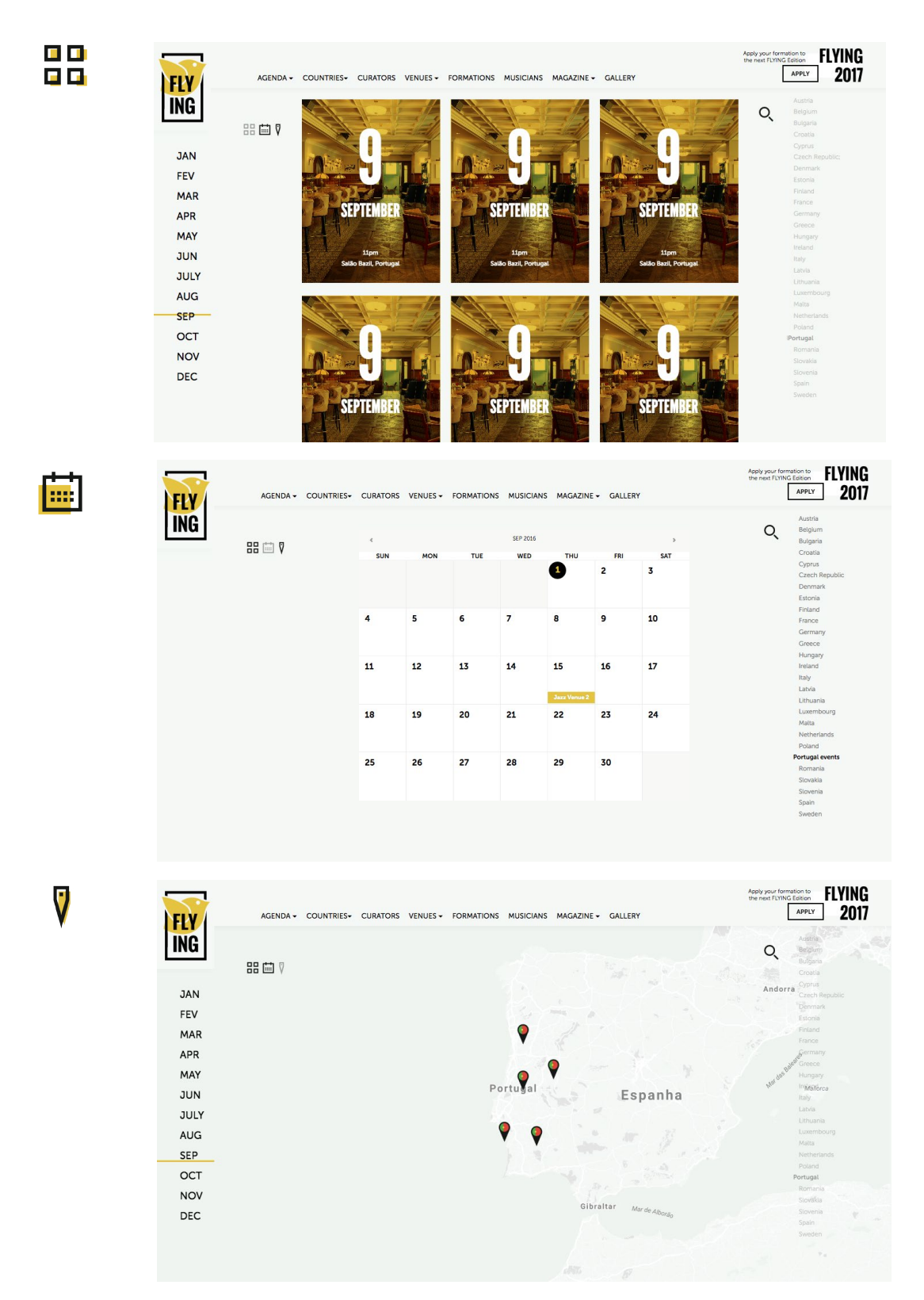

A agenda tem três tipos de vista: modular, calendário e mapa. As diferentes vistas dão mais liberdade ao utilizador. Deste modo, poderá ver os eventos da agenda da forma que se sentir mais à vontade.

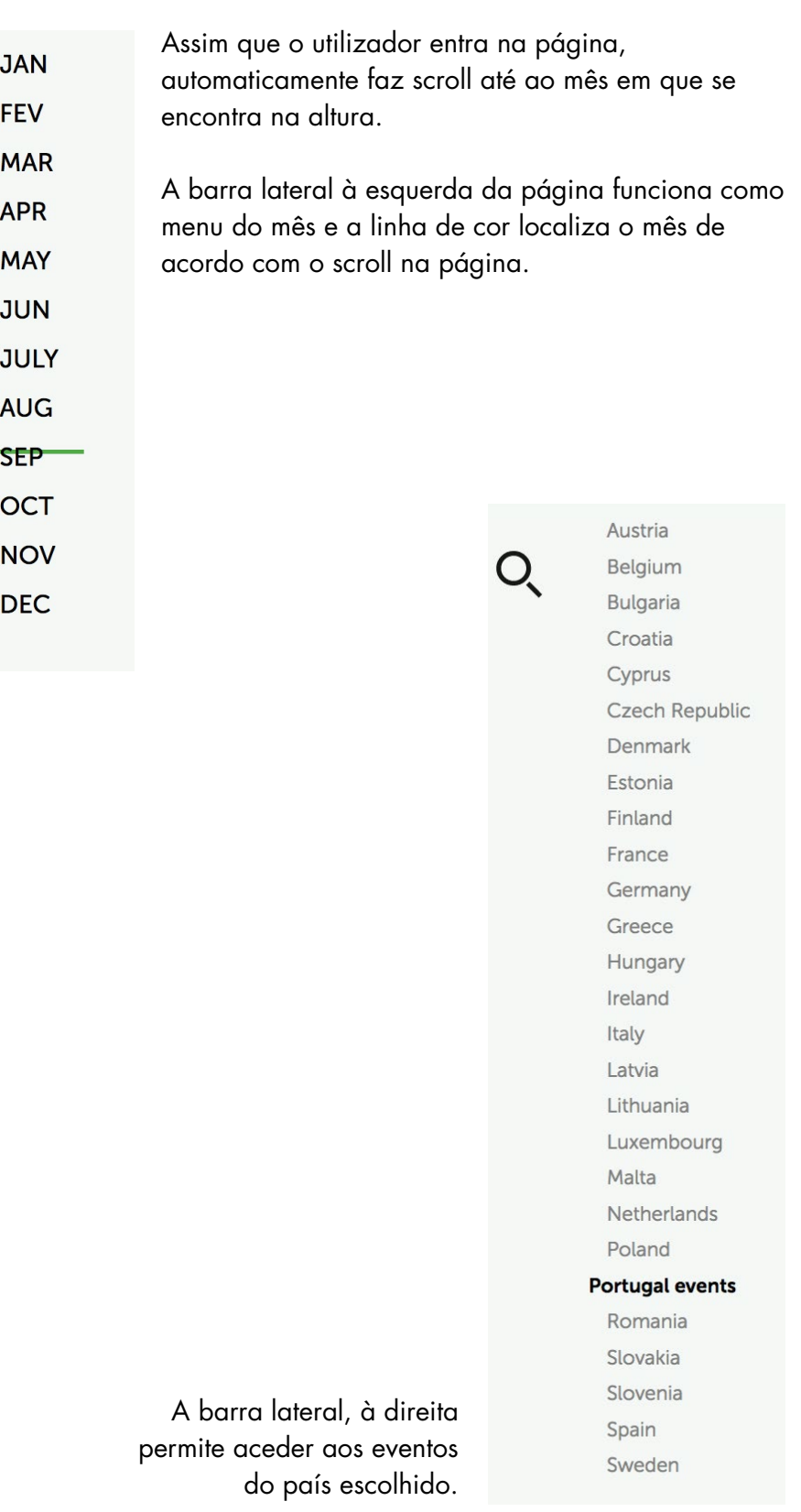

## - Event -

[http://filipapereira.pt/flying3/event](http://filipapereira.pt/flying3/)

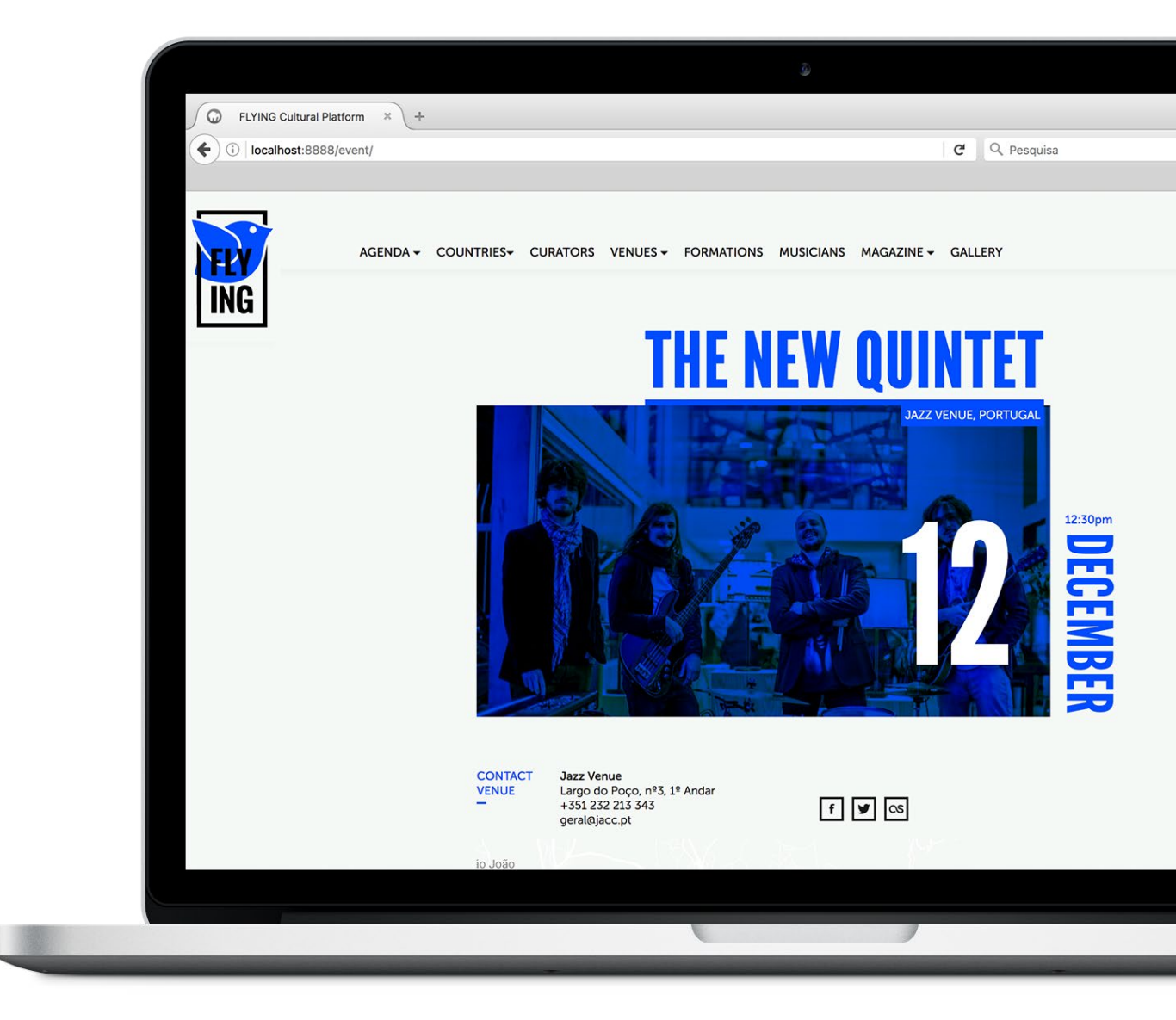

# - Countries -

[http://filipapereira.pt/flying3/countries](http://filipapereira.pt/flying3/)

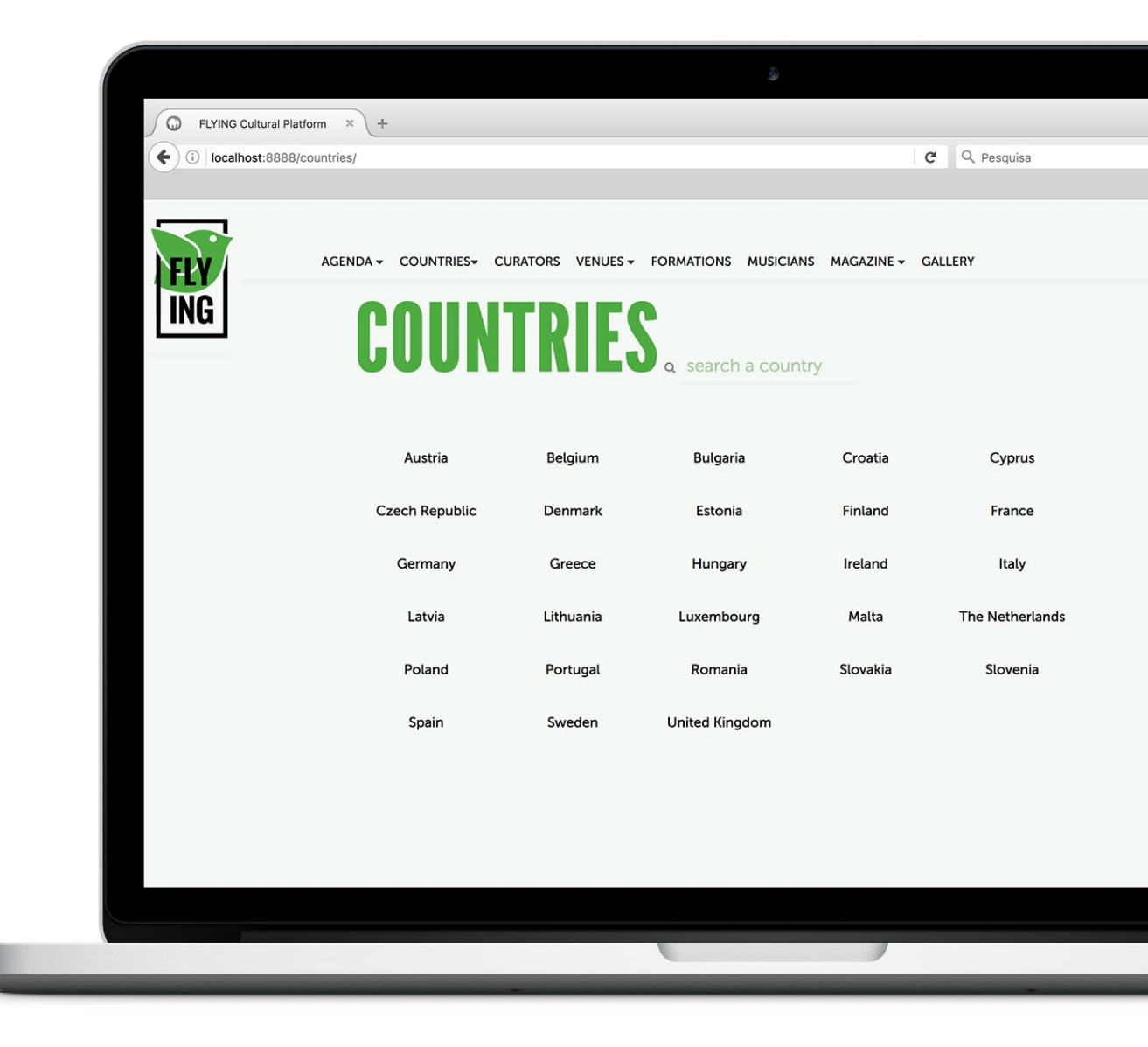

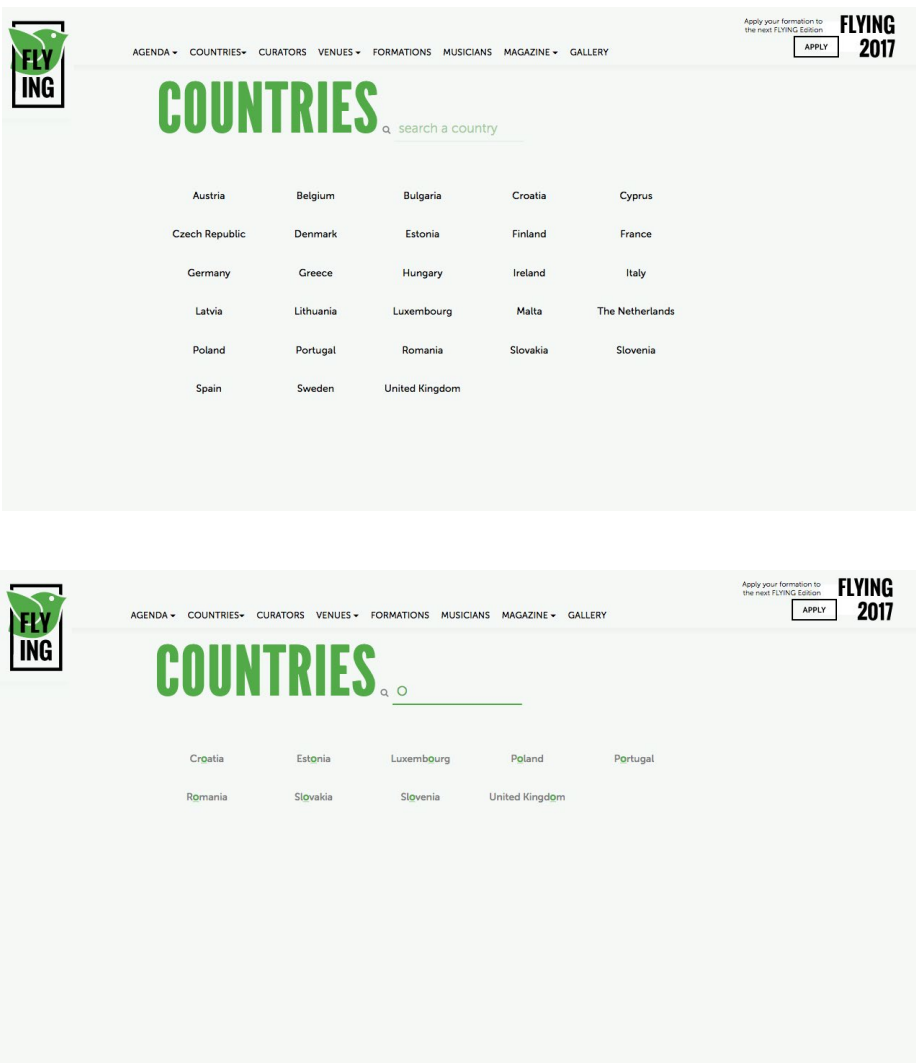

A página dos países permite a escolha de um país para aceder à página do mesmo. Nesta página consta ainda uma filtragem dos países de acordo com o que o utilizador vai escrevendo, tornando assim mais fácil encontrar o país que pretendem.

# - Country -

[http://filipapereira.pt/flying3/country](http://filipapereira.pt/flying3/)

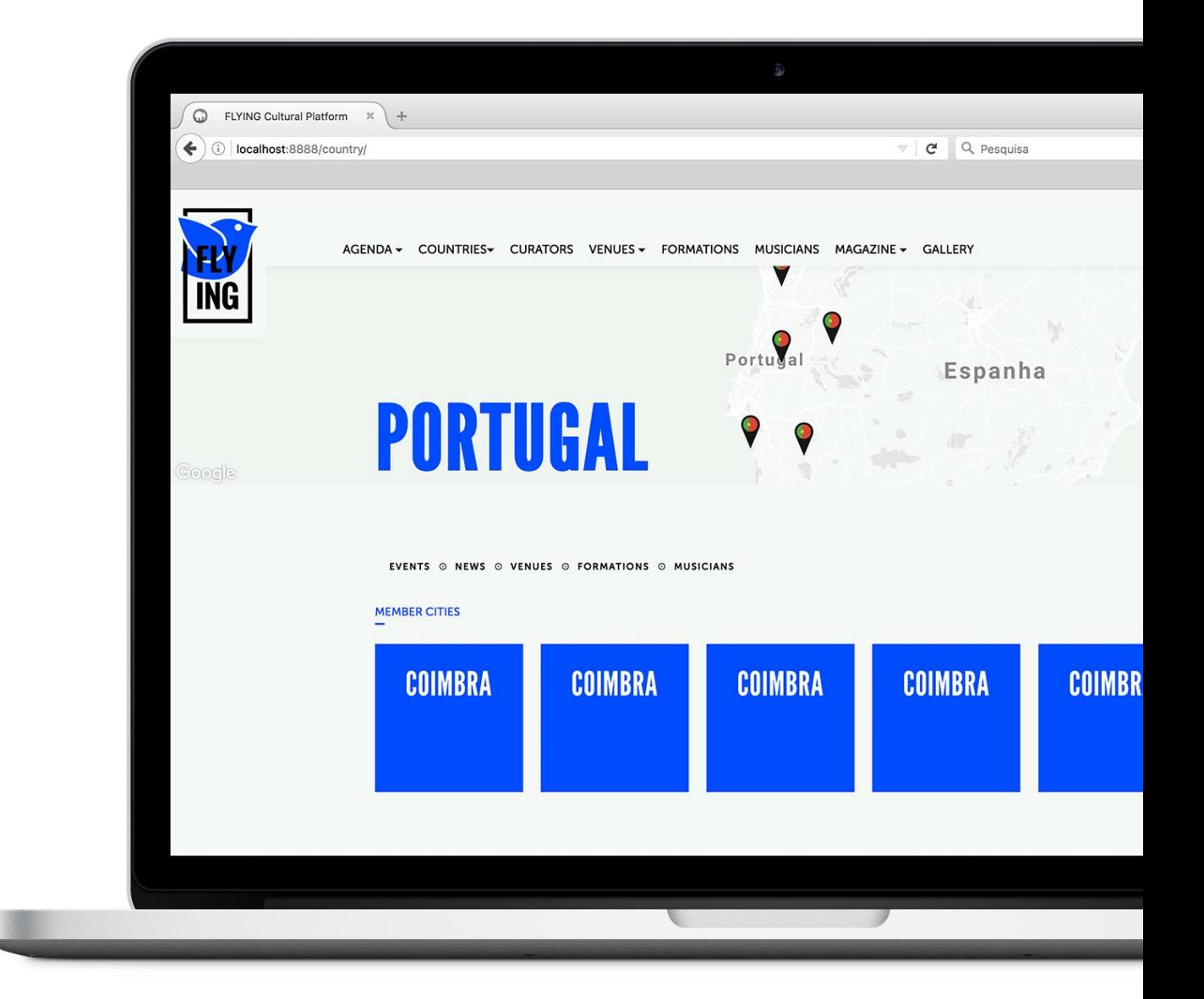

A página do país reúne todo o tipo de informação que seja relativa ao mesmo: eventos, noticias, venues, formações e músicos. Está dividida nas várias secções mas cada uma pode ser acedida através do submenu que se encontra fixo no topo da página.

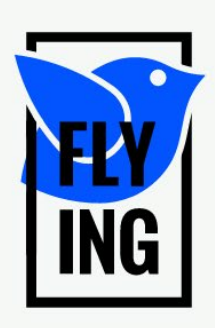

AGENDA -**COUNTRIES-CURATORS VENUES -FORMATIONS** 

EVENTS © NEWS © VENUES © FORMATIONS © MUSICIANS

**PORTUGAL NEWS** 

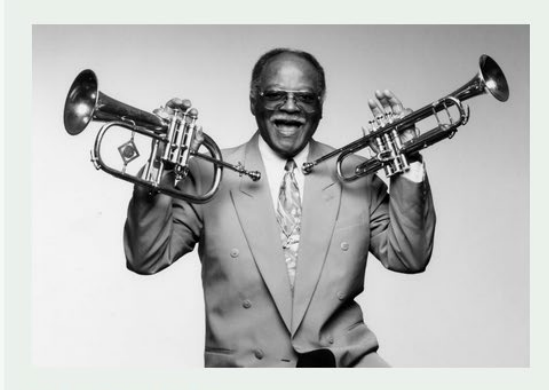

1 October 2016

**The Black Keys Say They Regret Inducting Stuff** 

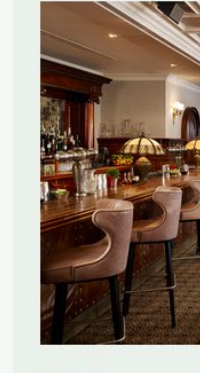

23 November

The Bl They R Induct

**PORTUGAL** 

**PORTUGAL** 

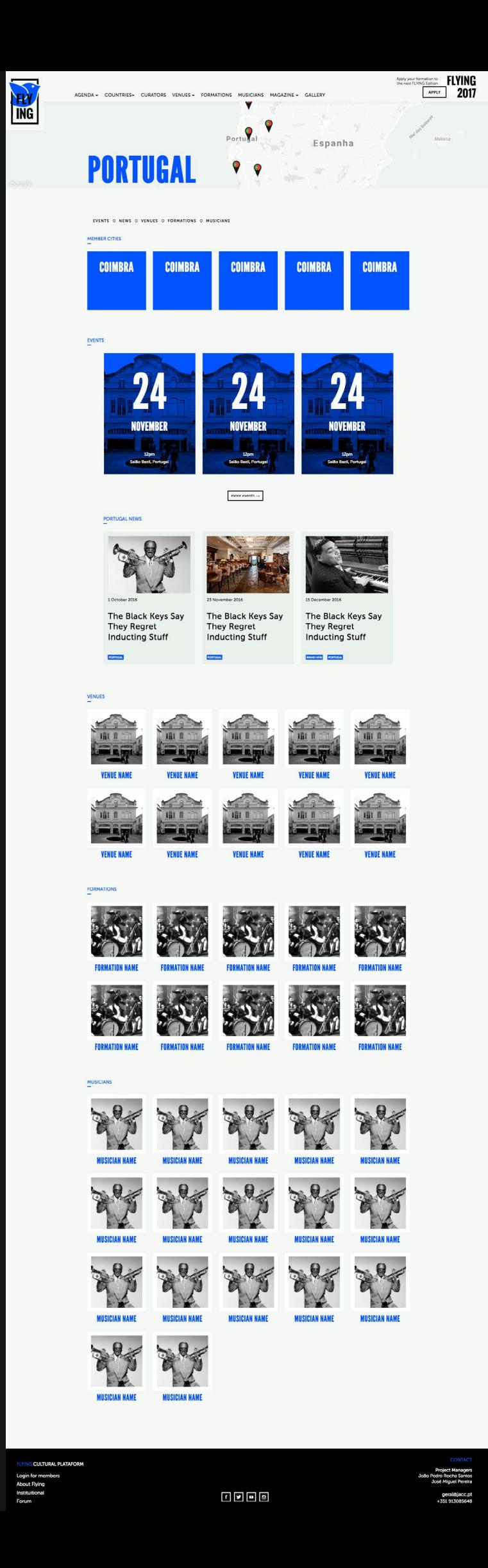

# - Magazine -

[http://filipapereira.pt/flying3/magazine](http://filipapereira.pt/flying3/)

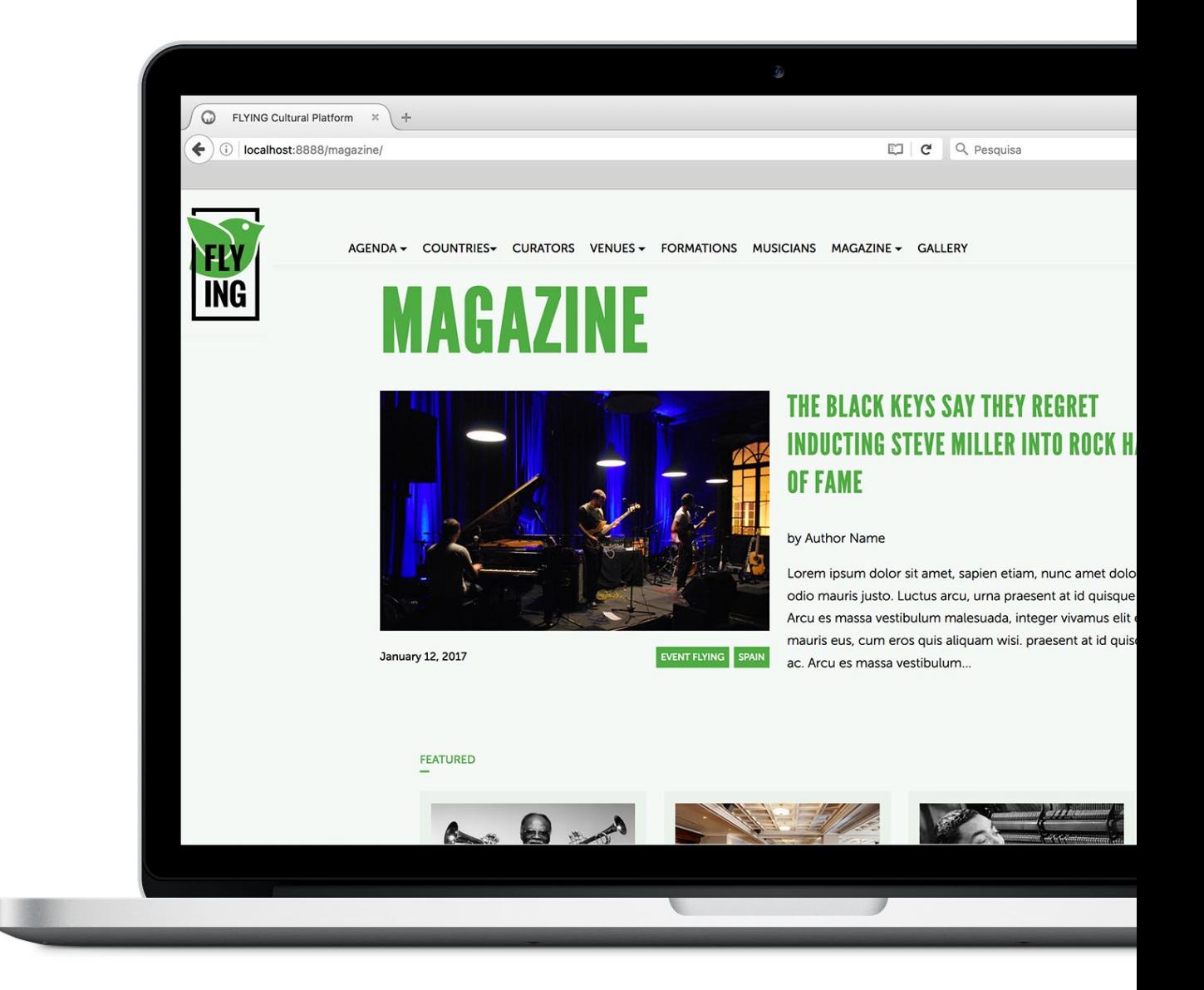

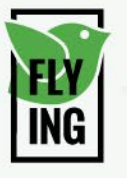

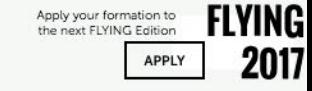

# MAGAZINE

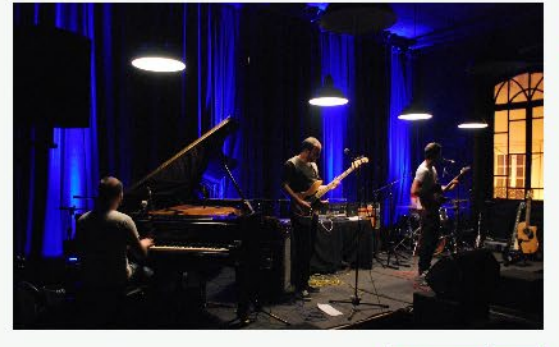

January 12, 2017

EVENT FLYING SPAIN

#### **THE BLACK KEYS SAY THEY REGRET INDUCTING STEVE MILLER INTO ROCK HALL OF FAME**

#### by Author Name

Lorem ipsum dolor sit amet, sapien etiam, nunc amet dolor ac odio mauris justo. Luctus arcu, urna praesent at id quisque ac. Arcu es massa vestibulum malesuada, integer vivamus elit eu mauris eus, cum eros quis aliquam wisi. praesent at id quisque ac. Arcu es massa vestibulum...

国

#### FEATURED

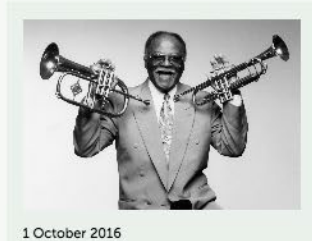

The Black Keys Say **They Regret Inducting Stuff** 

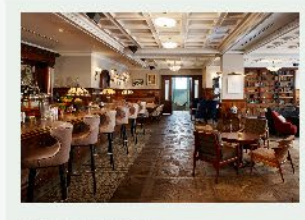

23 November 2016

**SPAIN** 

The Black Keys Say **They Regret Inducting Stuff** 

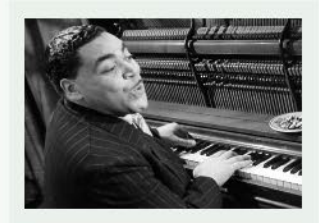

15 December 2016

BRAND NEW ENGLAND

The Black Keys Say **They Regret Inducting Stuff** 

#### RECENT

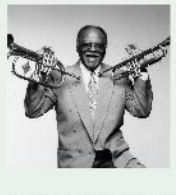

EVENT FLYING

31 October 2016 - 12:30

ARTICLE

#### The Black Keys Say They Regret

#### **Inducting Stuff**

Lorem ipsum dolor sit amet, sapien etiam, nunc amet dolor ac odio mauris justo. Luctus arcu, urna praesent at id quisque ac. Arcu es massa vestibulum malesuada..

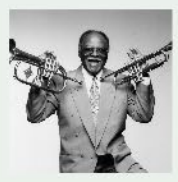

31 October 2016 - 12:30

ARTICLE

#### The Black Keys Say They Regret **Inducting Stuff**

Lorem ipsum dolor sit amet, sapien etiam, nunc amet dolor ac odio mauris justo. Luctus arcu, urna praesent at id quisque ac. Arcu es massa vestibulum malesuada..

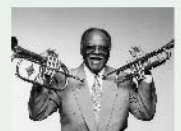

31 October 2016 - 12:30

ARTICLE

The Black Keys Say They Book

PORTUGAL

31 October 2016

The Black Keys Say **They Regret Inducting Stuff** 

#### 31 October 2016

The Black Keys Say **They Regret Inducting Stuff** 

#### 31 October 2016

The Black Keys Say **They Regret Inducting Stuff** 

31 October 2016

The Black Keys Say **They Regret Inducting Stuff** 

# - Article -

[http://filipapereira.pt/flying3/article](http://filipapereira.pt/flying3/)

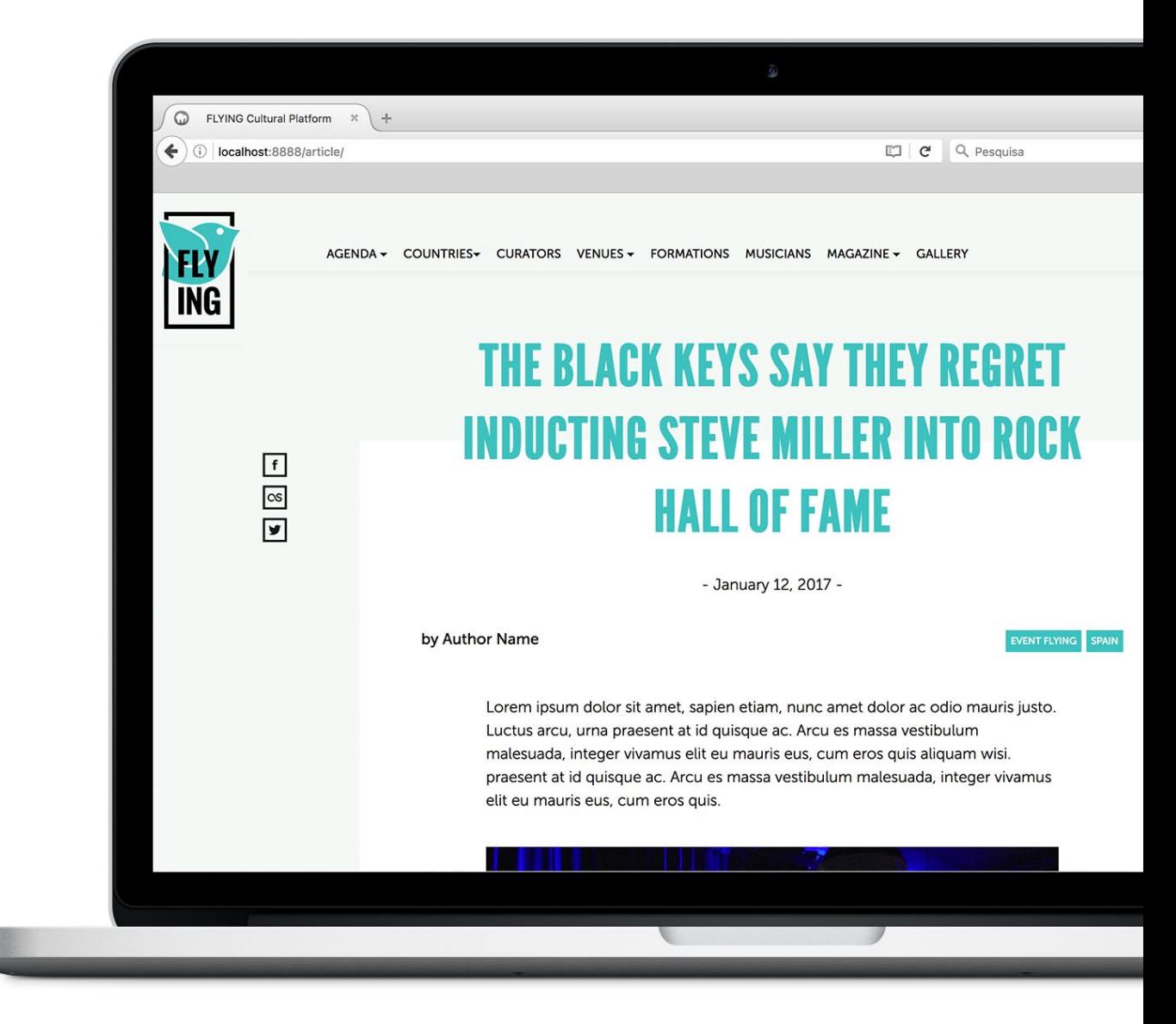

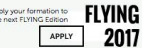

Ap

#### **THE BLACK KEYS SAY THEY REGRET INDUCTING STEVE MILLER INTO ROCK HALL OF FAME**

AGENDA + COUNTRIES- CURATORS VENUES + FORMATIONS MUSICIANS MAGAZINE + GALLERY

- January 12, 2017 -

#### by Author Name

FLY<br>ING

 $\lceil f \rceil$  $\overline{\infty}$ 

 $\boxed{\blacksquare}$ 

EVENT FLYING SPAIN

Lorem ipsum dolor sit amet, sapien etiam, nunc amet dolor ac odio mauris justo. Luctus arcu, urna praesent at id quisque ac. Arcu es massa vestibulum andesuada, integer vivamus elit eu mauris eus, cum eros quis aliquam wisi.<br>Tradesuada, integer vivamus elit eu mauris eus, cum eros quis aliquam wisi.<br>praesent at id quisque ac. Arcu es massa vestibulum malesuada, integer elit eu mauris eus, cum eros quis.

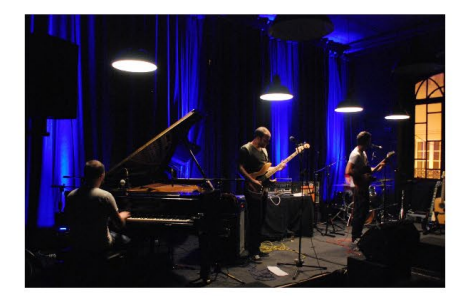

The Black Keys Say They Regret Inducting Steve Miller Into Rock Hall of Fame Lorem insum dolor sit amet, sapien etiam, nunc amet dolor ac odio mauris justo Luctus arcu, urna praesent at id quisque ac. Arcu es massa vestibulum<br>malesuada, integer vivamus elit eu mauris eus, cum eros quis aliquam visi praesent at id quisque ac. Arcu es massa vestibulum malesuada, integer vivamus elit eu mauris eus, cum eros quis FRANCE

Lorem insum dolor sit amet sanien etiam, nunc amet dolor ac odio mauris justo Luctus arcu, urna praesent at id quisque ac. Arcu es massa vestibulum<br>Luctus arcu, urna praesent at id quisque ac. Arcu es massa vestibulum<br>malesuada, integer vivamus elit eu mauris eus, cum eros quis aliquam wisi. praesent at id quisque ac. Arcu es massa vestibulum malesuada, integer vivamus elit eu mauris eus, cum eros quis aliquam wisi. Lorem ipsum dolor sit amet, en cumano cos, cum cios quas anquant wish conclusive sapen etiam. Cos sapen etiam coren ipsum dolor sit amet, sapien etiam, nunc amet dolor ac odio<br>mauris justo. Luctus arcu, urna praesent at id quisque ac. Arcu es massa vestibulum malesuada, integer vivamus elit eu mauris eus, cum eros quis aliguam wisi. Lorem ipsum dolor sit amet, sapien etiam

Lorem insum dolor sit amet, sapien etiam, nunc amet dolor ac odio mauris justo. Luctus arcu, urna praesent at id quisque ac. Arcu es massa vestibulum<br>malesuada, integer vivamus elit eu mauris eus, cum eros quis aliquam wis praesent at id quisque ac. Arcu es massa vestibulum malesuada, integer vivamus elit eu mauris eus, cum eros quis aliquam wisi. Lorem ipsum dolor sit amet,<br>sapien etiamulorem ipsum dolor sit amet,<br>sapien etiamulorem ipsum dolor sit amet, sapien etiam, nunc amet dolor ac odio mauris justo. Luctus arcu, urna praesent at id quisque ac. Arcu es massa vestibulu

Lorem ipsum dolor sit amet, sapien etiam, nunc amet dolor ac odio mauris justo. Luctus arcu, uma praesent at id quisque ac. Arcu es massa vestibulum<br>malesuada, integer vivamus elit eu mauris eus, cum eros quis aliquam wisi.<br>malesuada, integer vivamus elit eu mauris eus, cum eros quis aliquam wisi.<br>pra elit eu mauris eus, cum eros quis aliquam wisi. Lorem insum dolor sit amet en te annual de la comparation de la constant music constant pour la constant d'alor ac odio<br>sapien etiam Lorem ipsum dolor sit amet, sapien etiam, nunc amet dolor ac odio<br>mauris justo. Luctus arcu, urna praesent at id qui vestibulum malesuada, integer vivamus elit eu mauris eus, cum eros quis aliquam wisi

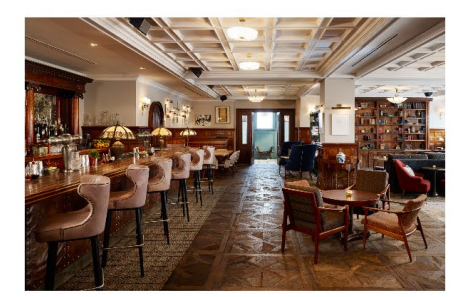

#### FEATURED

 $\frac{1}{\sqrt{2}}$ 

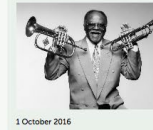

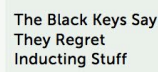

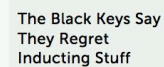

 $F$   $Q$   $Q$   $Q$ 

 $\overline{\phantom{a}}$ 

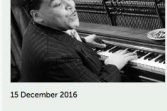

The Black Keys Say They Regret<br>Inducting Stuff

BANDAEN DIGLAND

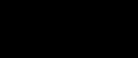

# - Gallery -

[http://filipapereira.pt/flying3/gallery](http://filipapereira.pt/flying3/)

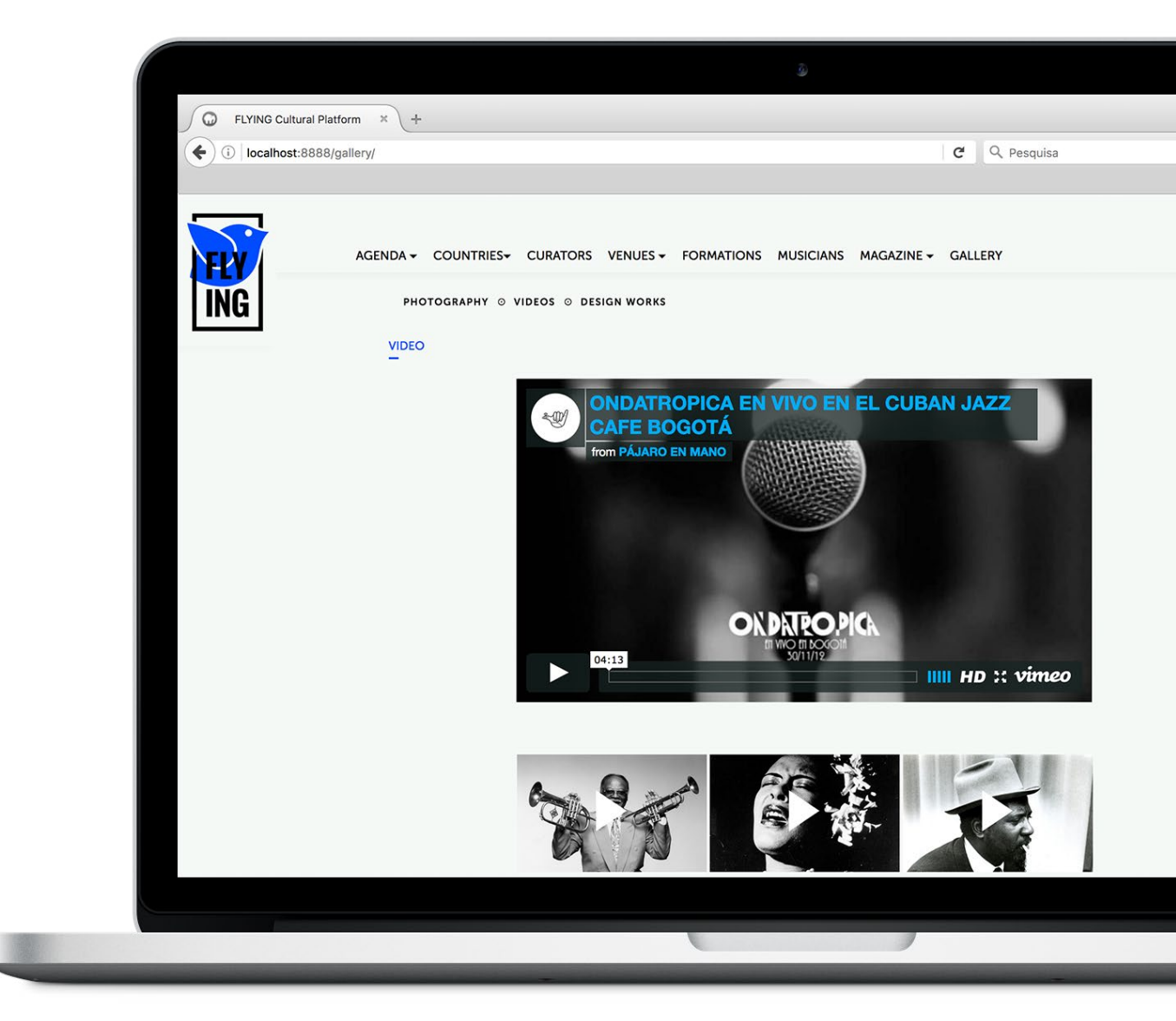

# - Application -

[http://filipapereira.pt/flying3/application](http://filipapereira.pt/flying3/)

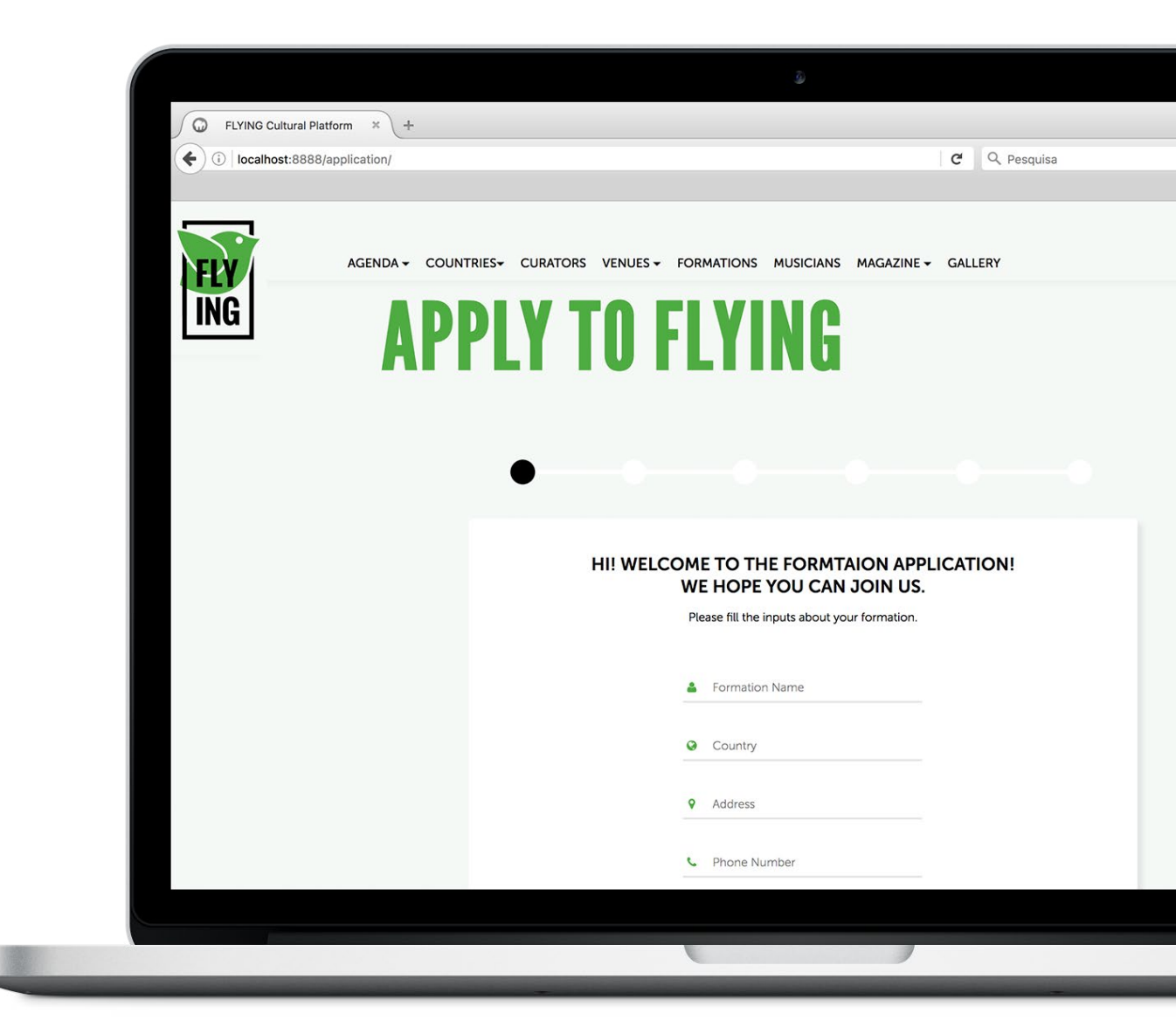

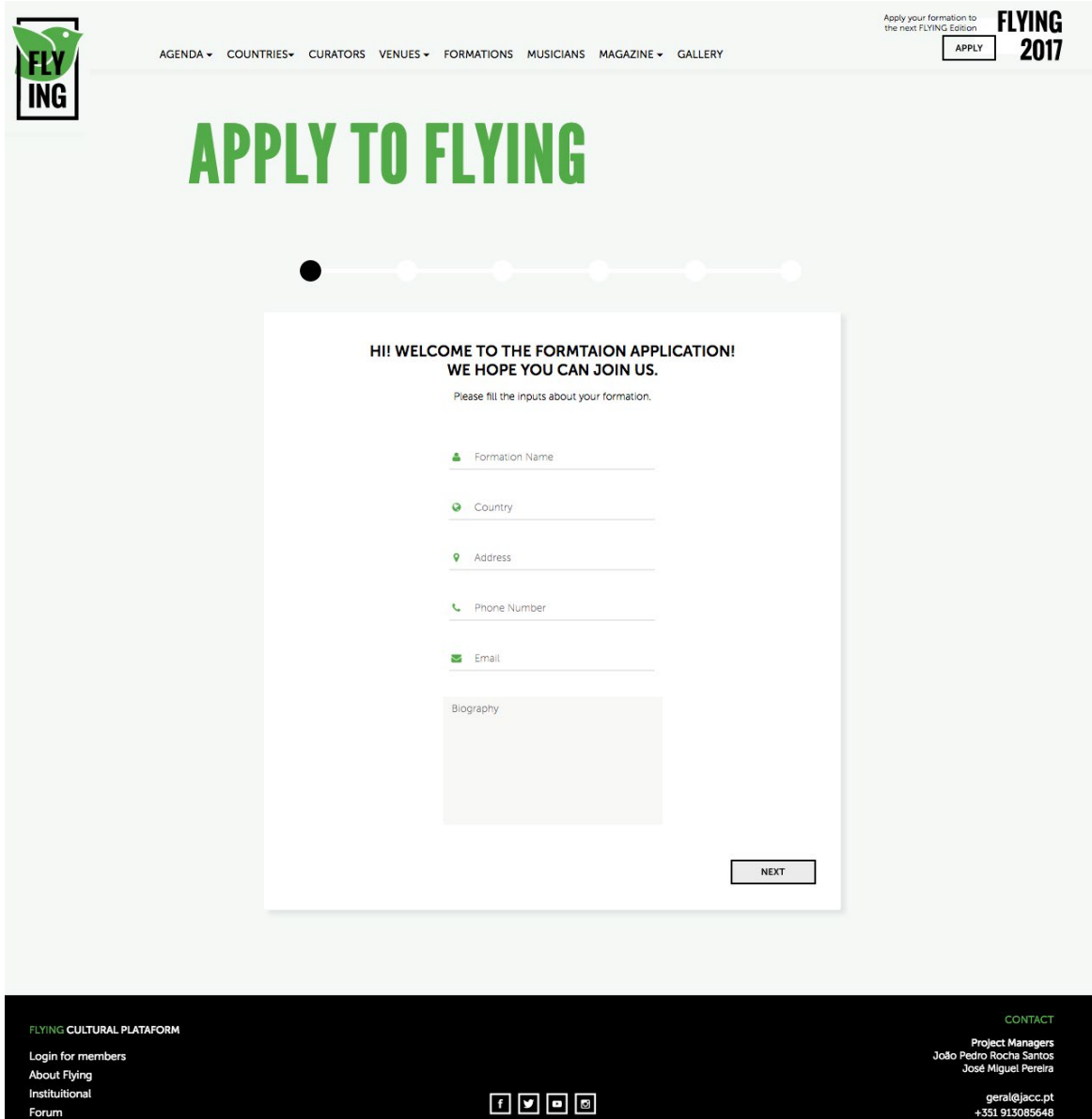

A candidatura da formação foi dividida em várias partes de forma a quebrar a monotonia própria de um formulário extenso.

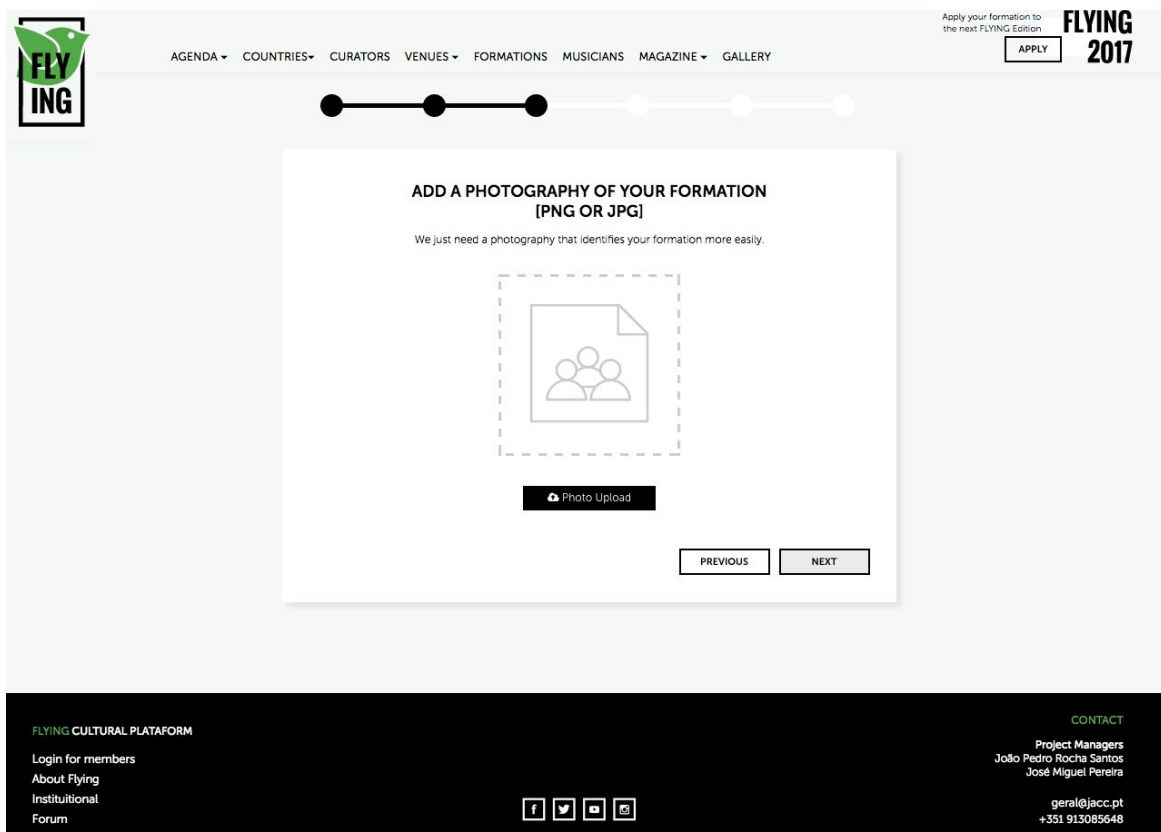

# - Login -

http://filipapereira.pt/flying3/login

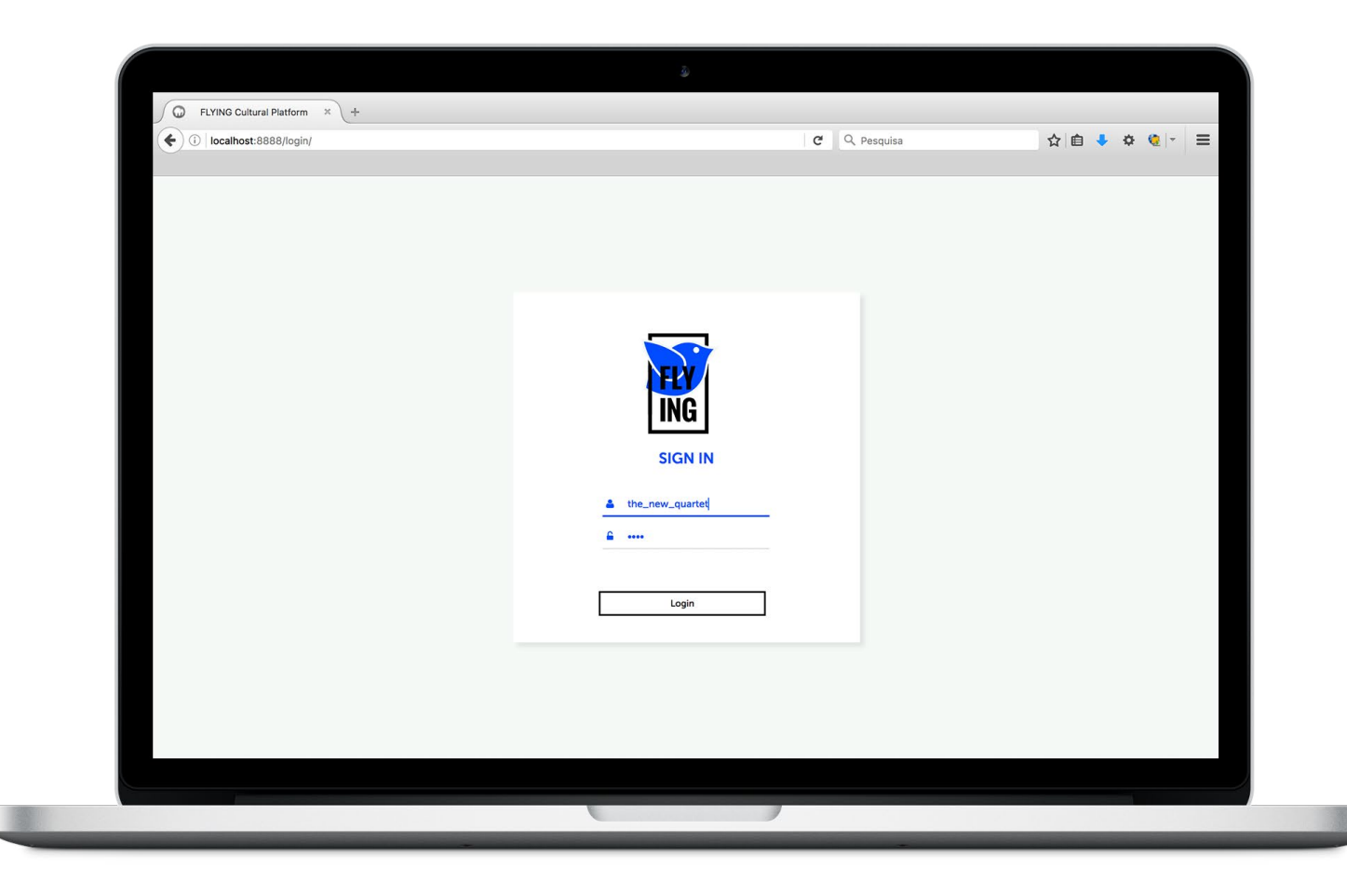

# - Applications -

[http://filipapereira.pt/flying3/applications](http://filipapereira.pt/flying3/)

**Curator** 

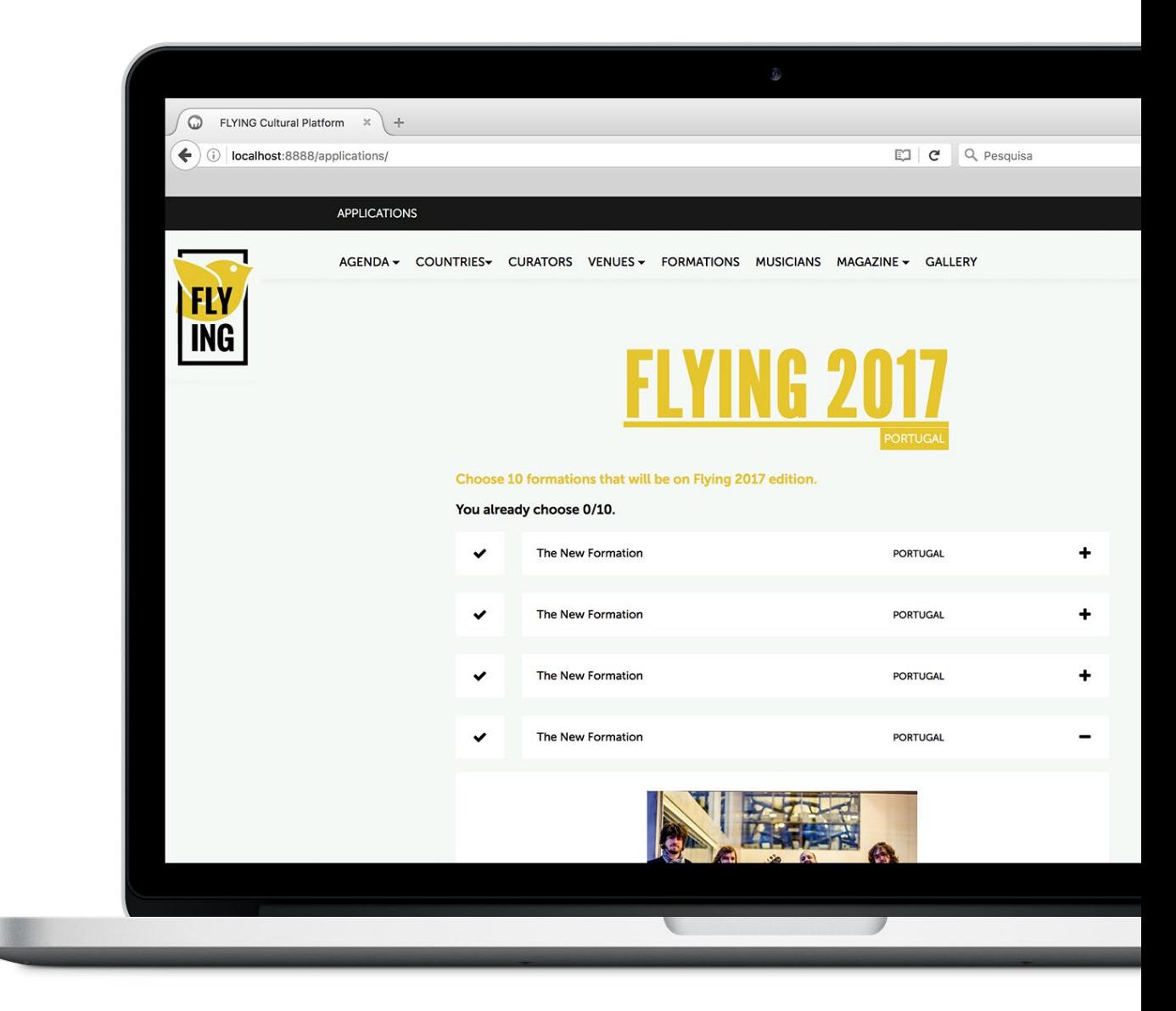

# - Edit Formation -

[http://filipapereira.pt/flying3/edit\\_formation](http://filipapereira.pt/flying3/)

Formation

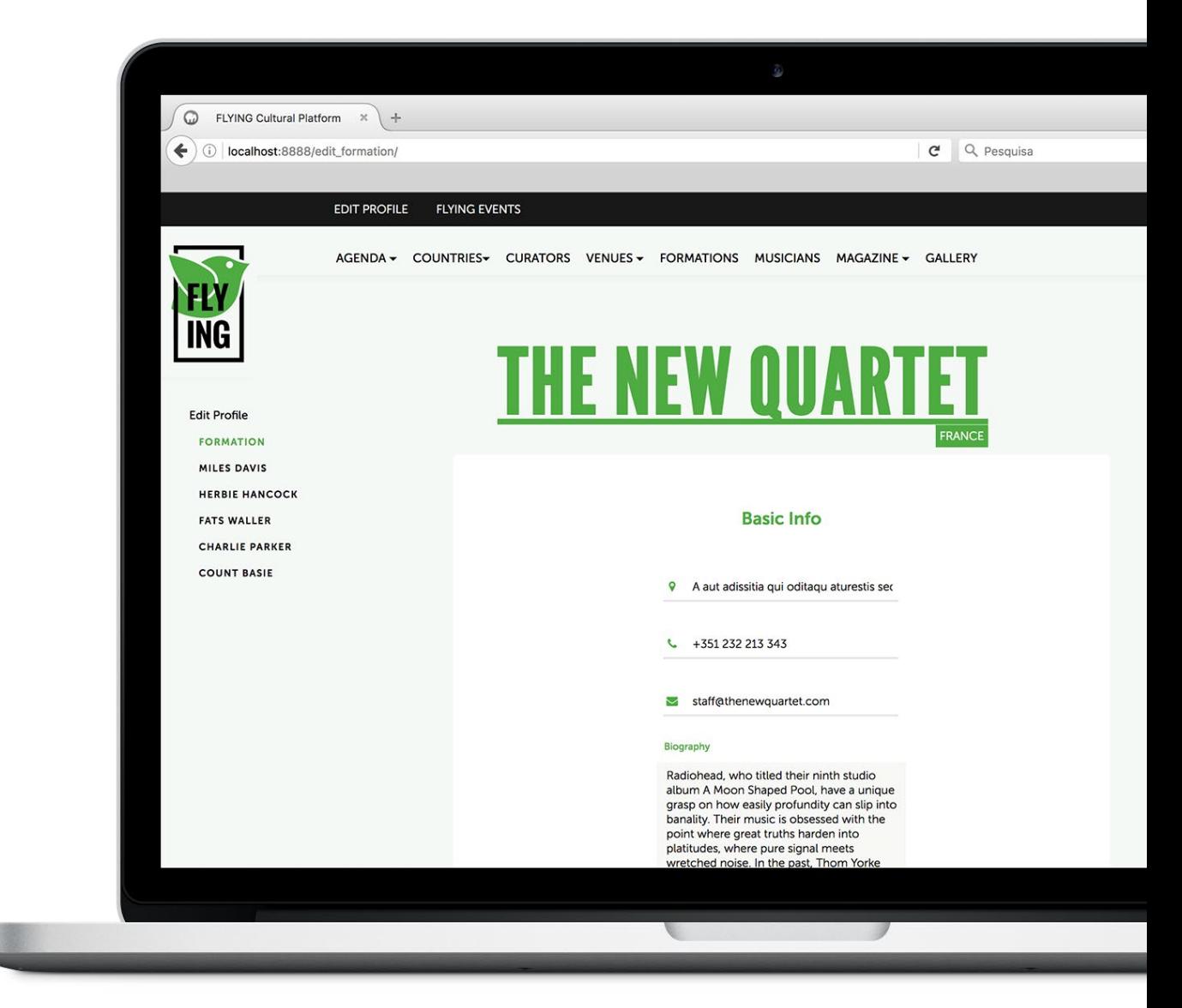

# - Detailed Event -

[http://filipapereira.pt/flying3/event](http://filipapereira.pt/flying3/)

Formation

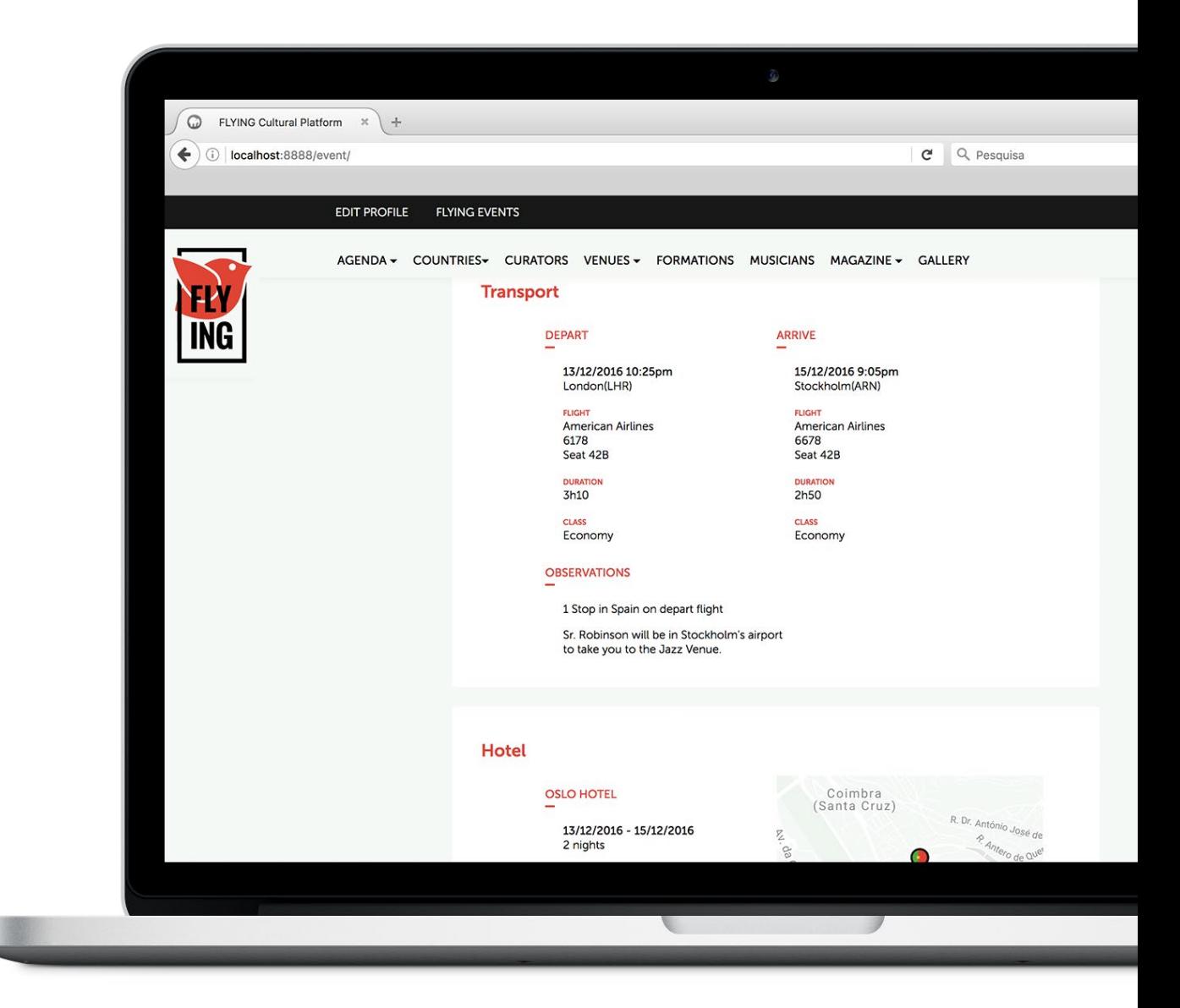

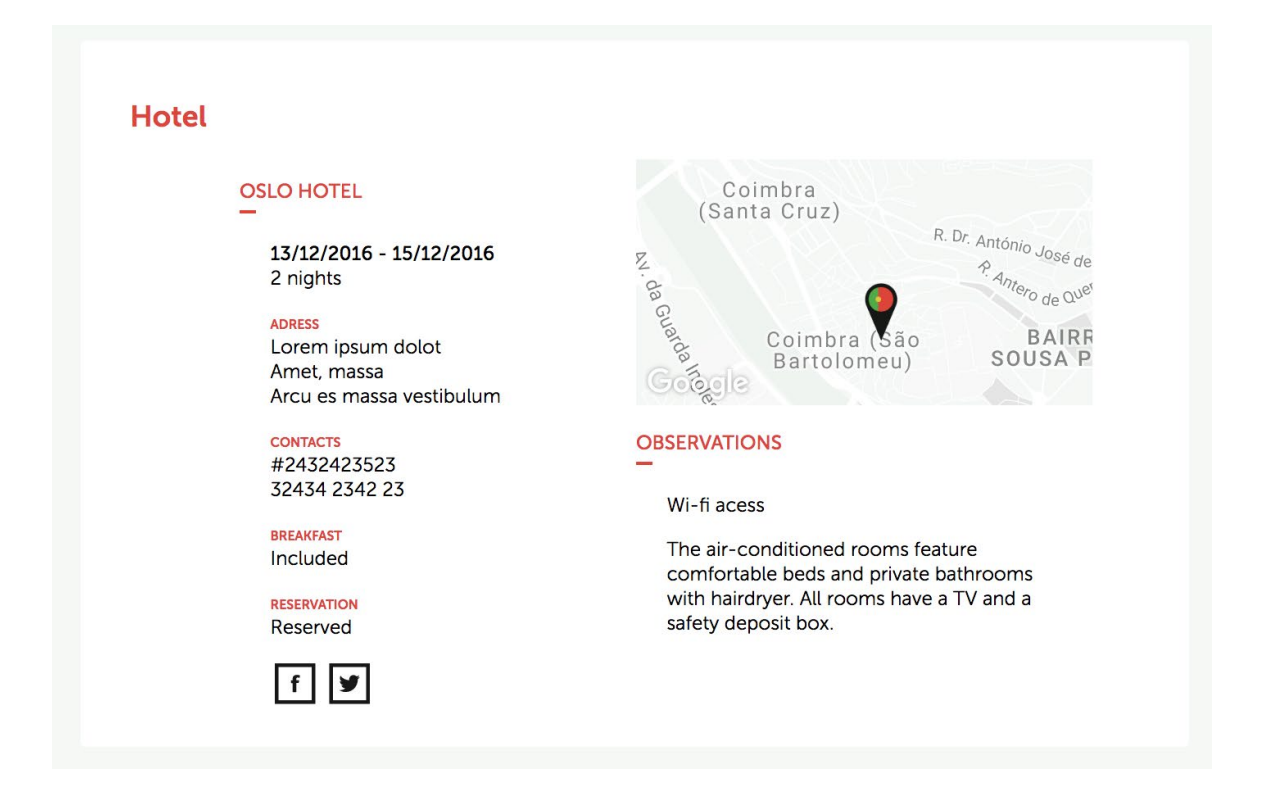

A página do evento quando é acessada pela formação, a qual atua nesse evento, torna-se visível uma nova secção: a secção de detalhes da estadia, transporte e refeições que irão ter nesse mesmo evento.

# - Edit Venue -

[http://filipapereira.pt/flying3/edit\\_venue](http://filipapereira.pt/flying3/)

Admin of Venue

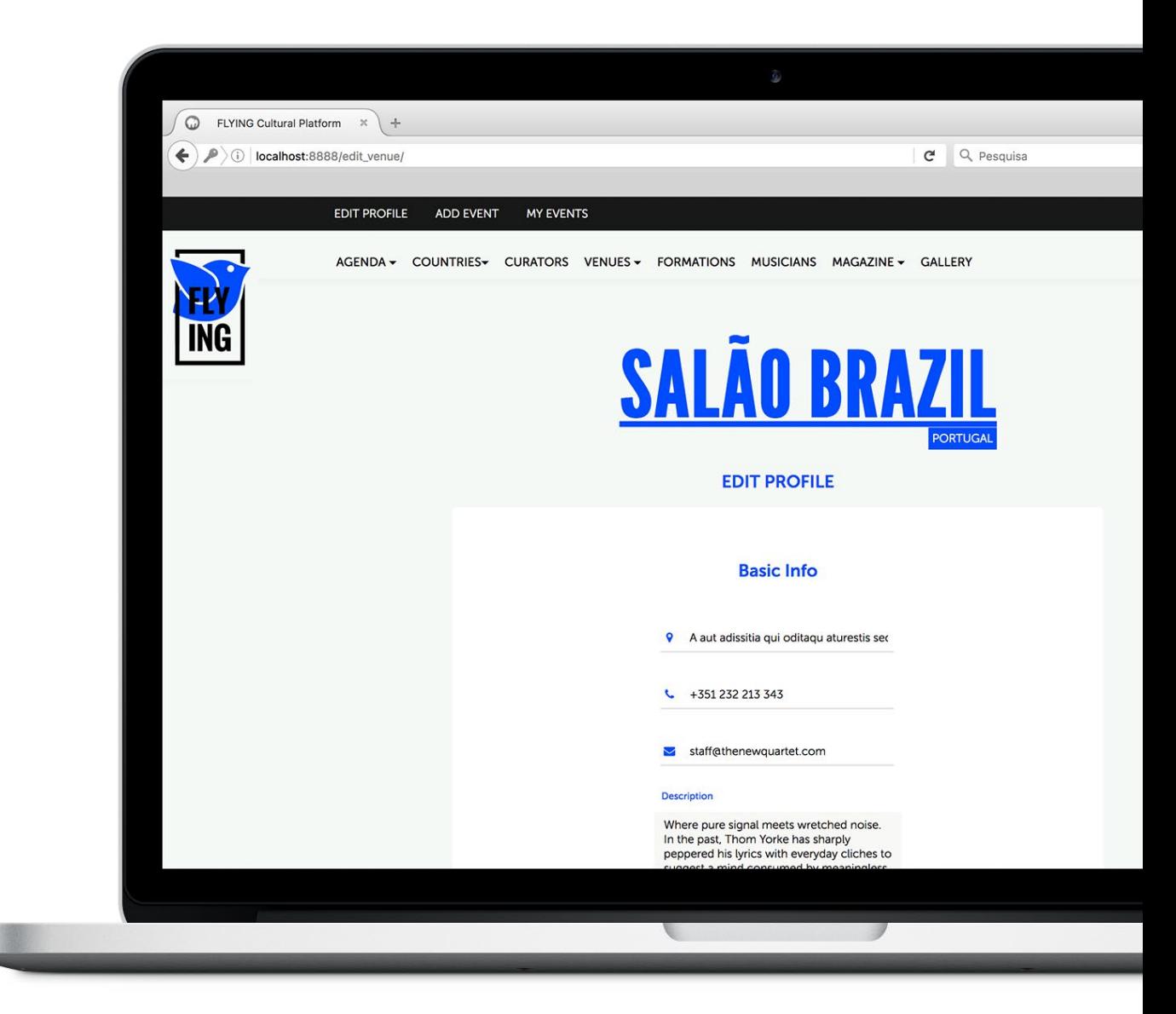

# - Add a venue event -

[http://filipapereira.pt/flying3/ add\\_venue\\_event](http://filipapereira.pt/flying3/)

Admin of Venue

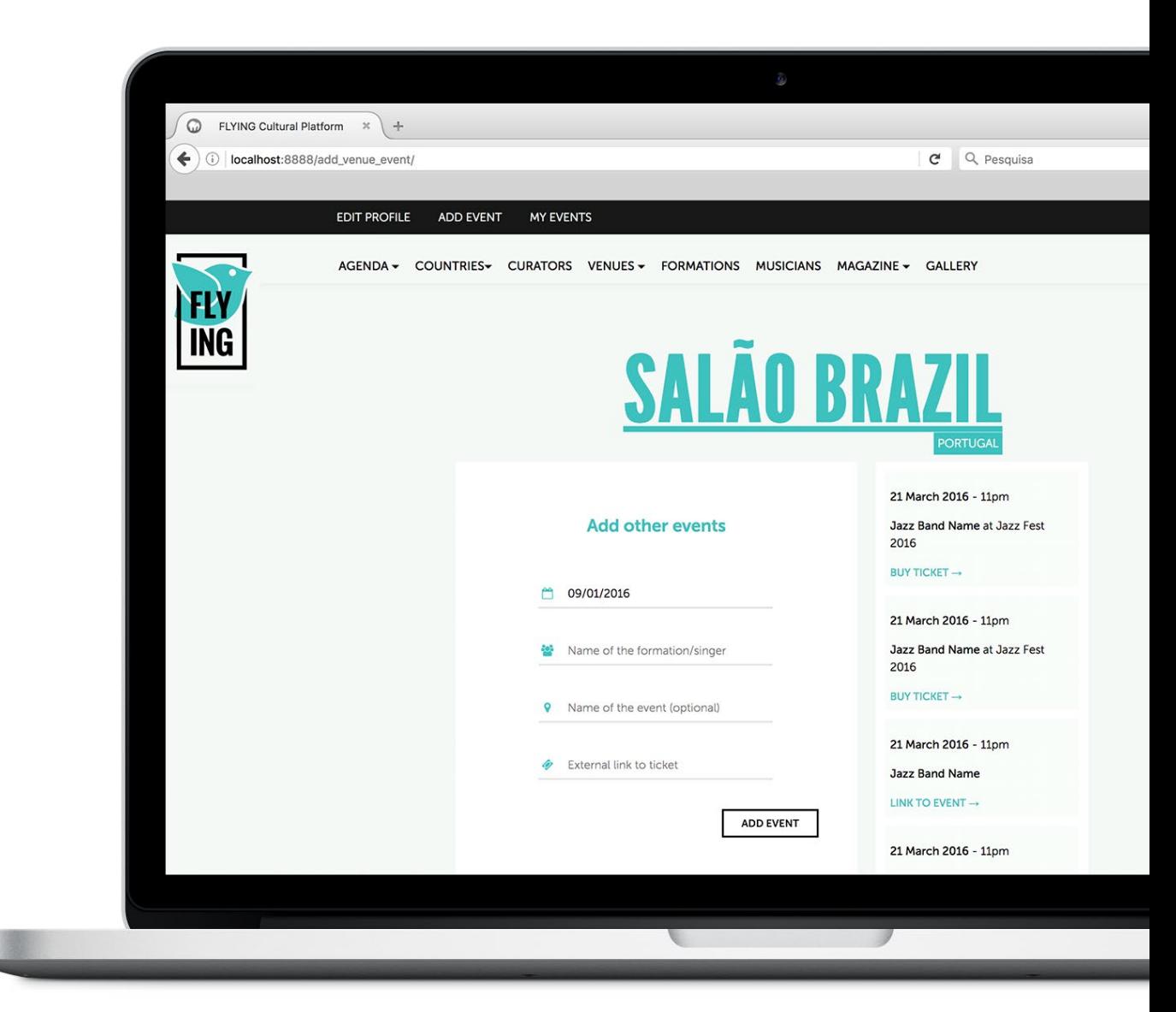

# Responsive Design

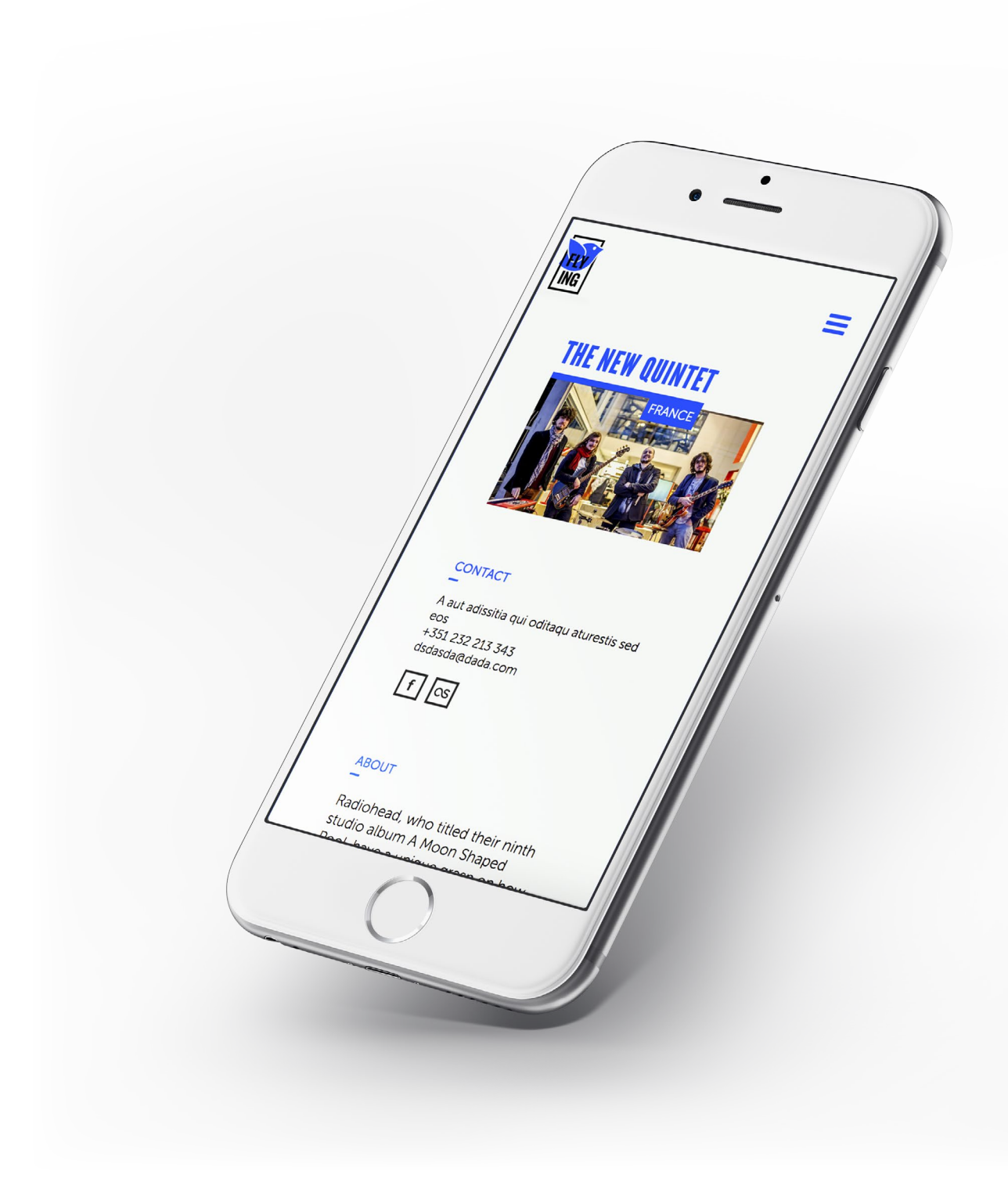

#### RESPONSIVE DESIGN

A plataforma está desenhada para de adaptar a qualquer dispositivo móvel, o conteúdo foi adaptado e, por vezes, filtrado.

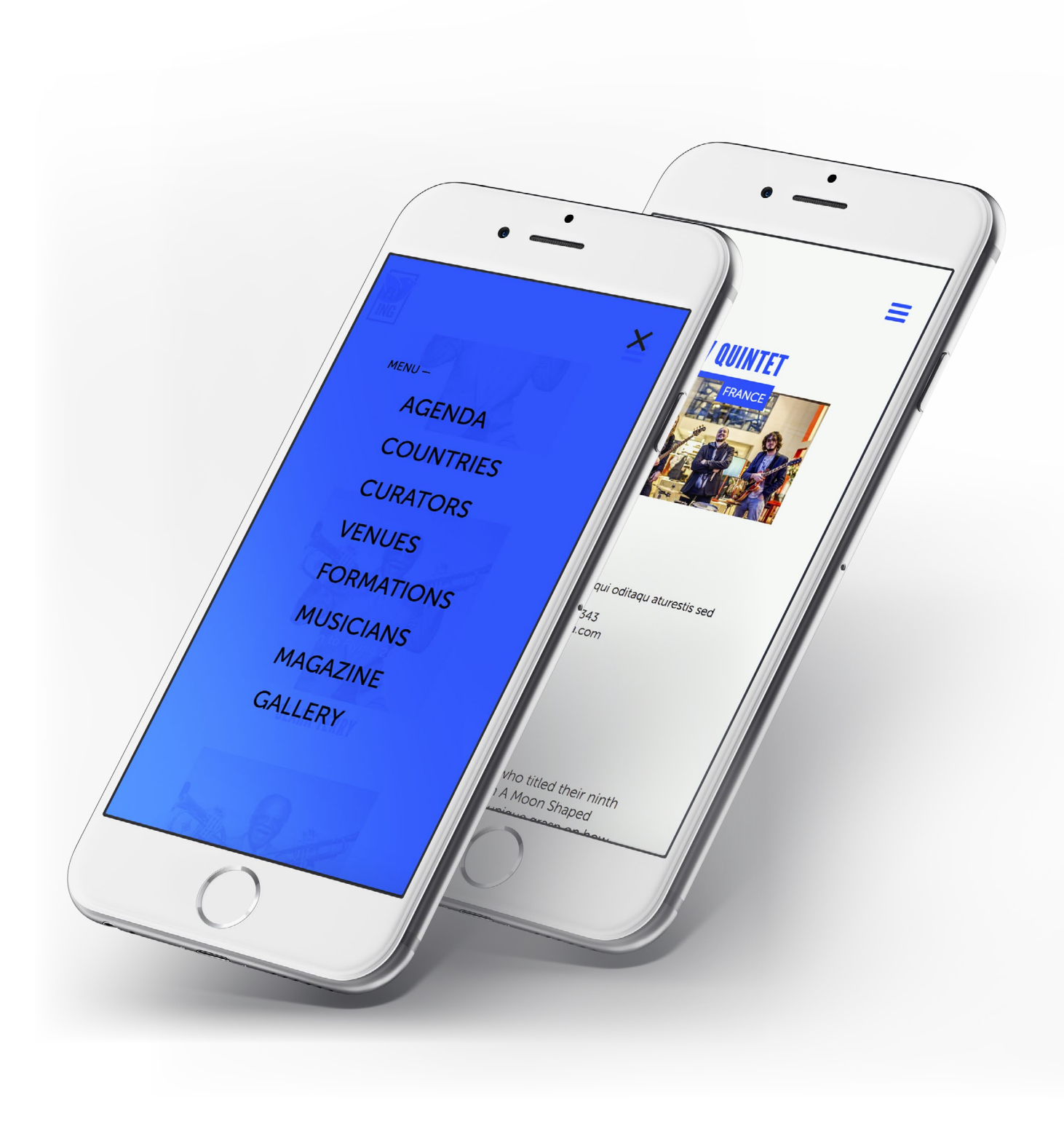

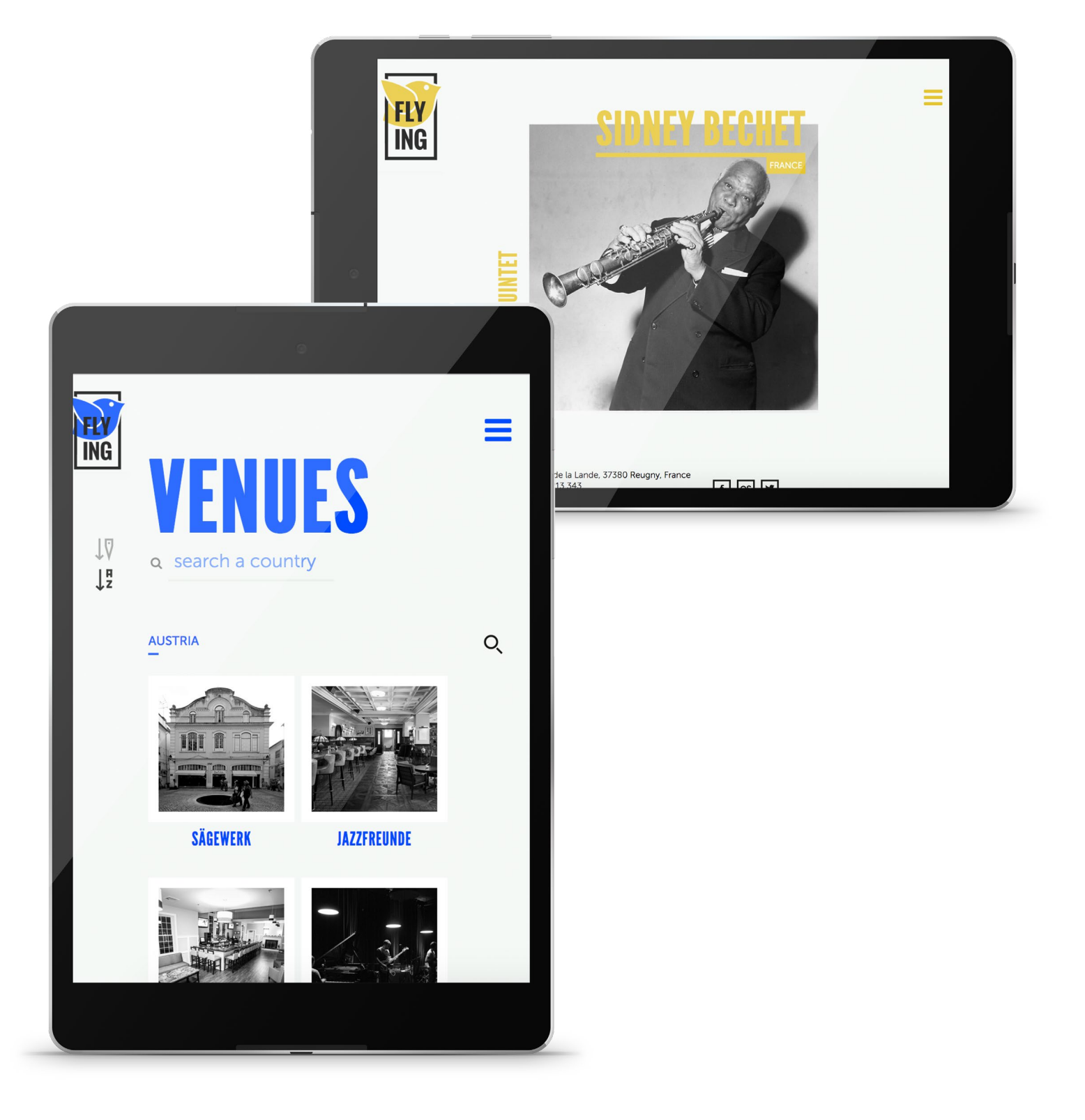

# TESTES DE USABILIADE

#### **FLYING - Plataforma Cultural - Script de Teste de Usabilidade**

Teste guiado por Filipa Pereira

Receber bem o participante e mostrar onde se vai sentar. Deve fazer parte da introdução indicar-lhe que o rosto deve ficar visível para camera. O ecrã do computador deve mostrar uma página neutra, sem revelar ainda o protótipo a avaliar, por exemplo o Google.

⁃ Olá #nome\_partipante, obrigado por participares neste teste de usabilidade. Este teste de usabilidade faz parte da minha dissertação de Mestrado que tem por objectivo a criação de uma plataforma online. Eu sou a Filipa e vou guiar-te nesta sessão.

⁃ Antes de começar, queria explicar que este site é uma plataforma que diz respeito a um projecto de música jazz, FLYING, que consta na divulgação dos diferentes eventos que decorrem pela Europa por formações escolhidas previamente. Assim como pretende agilizar o processo deste projecto entre membros, equipa técnica e músicos.

⁃ Pretendo com estes testes aprender ao máximo a forma como o utilizador pensa e reage ao interagir com esta plataforma. Esta é uma fase de prototipagem anterior à execução do produto final, mas o objetivo será aproximar-nos o máximo possível da realidade, e tirar conclusões a partir daí.

⁃ O teste terá uma duração média de 15 minutos. É bom lembrar o website é que está a ser testado, não o utilizador. Não deve haver preocupação com erros, se eles acontecerem a culpa é do produto, e encontrá-los é um óptimo resultado para o progresso deste website.

⁃ Peço que ao longo do teste que tente pensar alto. Partilhe tudo o que vai na cabeça, para onde está olhar, quais são os seus pensamentos. Se gosta ou não gosta de algo. O que pretendo é ter uma reação honesta em relação ao produto que estou desenvolver.

⁃ Se aparecerem rectângulos azuis, é o programa a dar pistas de onde pode clicar, lembrese que isto é um protótipo antecedente à criação do website e por isso nem tudo estará completamente funcional. No entanto as tarefas pedidas são possíveis de realizar e por normal estarão operacionais.

⁃ Tem alguma questão até agora?

⁃ Se tiver alguma questão durante o teste, pode perguntar. No entanto quero lembrar que há posso não poder responder porque quero aprender com a sua experiência em relação ao produto, e nesse sentido não o poderei guiar.

⁃ Com a sua permissão iremos gravar o rosto e a voz, que permitirá uma melhor análise posteriormente.

⁃ Podemos então começar?

Quando o participante estiver pronto, com a folha de tarefas ao lado, pode ser dado início ao teste. Preparar o material de gravação (QuickTime Player gravação de video e gravação de ecrã), e dar início à gravação.

⁃ Então vamos começar, peço mais uma vez que tente falar em voz alta tudo o que está a pensar.

No final do teste agradecer e posteriormente desligar o equipamento de gravação.

⁃ Muito obrigado pela sua participação, a sua ajuda irá ser essencial no decorrer deste projecto.

#### **FLYING - Plataforma Cultural - Tarefas**

Teste guiado por Filipa Pereira

#### **Tarefa 1**

Explore a homepage, e tente perceber que informações sobre o projecto pode obter e as opções que são dadas.

Q: Há algum tipo de informação que ache que falta ou que não pareça fácil de encontrar?

#### **Tarefa 2**

Obter a morada do venue de um evento FLYING que ocorra em Espanha.

- 1. Aceder à página que contenha eventos de Espanha.
- 2. Escolher um evento o qual ocorra em Espanha, e clicar para saber mais informação.
- 3. Na página do evento procurar a informação que explique a localização do evento.

#### **Tarefa 3**

Saber se no venue "Hot Jazz Saloon" de Espanha vai ocorrer algum evento do projecto FLYING. Em caso afirmativo, verifique qual será o próximo evento.

- 1. Aceder à página do venue "Hot Jazz Saloon" de Espanha.
- 2. Ver quando será o próximo evento do venue.

#### **Tarefa 4**

Aceder à página da galeria de trabalhos dos designers e ver um trabalho realizado pelo Designer X.

- 1. Ver a galeria de trabalhos dos designers.
- 2. Encontrar um trabalho realizado por o Designer X.
- 3. Ver um trabalho do designer em grande dimensão.

#### **Tarefa 5**

Aceder à página do LinkedIn do director do projecto FLYING.

- 1. Procurar na equipa técnica o director.
- 2. Aceder à página do LinkedIn dele.

#### **Tarefa 6**

Partindo do princípio que você é músico e a sua formação (que é composta por 2 elementos) quer participar neste projecto, realize a candidatura.

1. Aceder à página da candidatura.

2. Preencher os dados pedidos, e simule que faz upload dos ficheiros pedidos com um clique duplo sobre os campos.

3. Submeta a candidatura.

#### **Tarefa 7**

Supondo que a sua formação já foi escolhida para participar na edição deste ano do projeto FLYING, entre na área reservada e verifique em que hotel irá ficar hospedado no evento do dia 19 de Fevereiro, e se hotel já está reservado.

- 1. Aceda à área reservada e faça login com os seguintes dados: username: formation
	- password: password
- 2. Aceda à agenda da formação e clique no evento do dia 19 de Fevereiro.
- 3. Procure saber qual é o hotel que irá ficar e se já foi reservado.

## **Tarefa 8**

Imaginando que você é o curador de Portugal e o projecto encontra-se em fase de seleção de músicos. Tendo em conta que a sua função é escolher as formações do seu país, escolha 10 formações e submeta.

- 1. Aceda à área reservada e faça login com os seguintes dados:
	- username: curator
	- password: password

2. Aceda às candidaturas, e veja os contactos da primeira formação da lista de candidaturas.

3. Escolha 10 formações da lista e submeta as nomeações.

#### **FLYING - Plataforma Cultural - Tarefas fase 2**

Teste guiado por Filipa Pereira

#### **Tarefa 1**

Leia um artigo da magazine do projecto Flying que esteja relacionado com o seu país.

- 1. Aceder à página da magazine.
- 2. Procurar um evento sobre o seu país, Portugal, e clicar para aceder ao artigo.

#### **Tarefa 2**

Escolha um evento FLYING que ocorra em Portugal, e verifique a morada do venue onde vai ocorrer.

1. Aceder à página que contenha os eventos de Portugal.

2. Escolher um evento, clique para aceder à página do evento para saber mais informação.

3. Na página do evento procurar a informação que explique a localização do evento.

#### **Tarefa 3**

Encontre a página do músico Sidney Bechet, e veja a que formação pertence.

- 1. Aceder à página do músico.
- 2. Na página do músico ver qual é a formação do músico.

#### **Tarefa 4**

Aceder à página da galeria de trabalhos dos designers e ver um trabalho tem tela cheia.

- 1. Ver a galeria de trabalhos dos designers.
- 2. Ver um trabalho do designer em tela cheia.

#### **Tarefa 5**

Aceder à página do Twitter do director do projecto FLYING.

- 1. Procurar na equipa técnica o director.
- 2. Aceder à página do Twitter dele.

#### **Tarefa 6**

Partindo do princípio que você é músico e a sua formação (que é composta por 2 elementos) quer participar neste projecto, realize a candidatura.

- 1. Aceder à página da candidatura.
- 2. Preencher alguns dos dados pedidos.
- 3. Quando surge o campo dos elementos da formação, preencha com 2.
- 3. Submeta a candidatura.

## **Tarefa 7**

Entre na área reservada como músico e verifique em que hotel irá ficar hospedado no evento do dia 12 de Dezembro, e se hotel já está reservado.

- 1. Aceda à área reservada pelo link: http://filipapereira.pt/flying3/login/
- 2. Faça login com os seguintes dados: username: the\_new\_quartet password: 1234
- 2. Aceda aos eventos da formação e clique no evento do dia 12 de Dezembro.
- 3. Procure saber qual é o hotel que irá ficar e se já foi reservado.
- 4. Faça logout.

#### **Tarefa 8**

Você é o curador de Portugal e o projecto encontra-se em fase de seleção de músicos. Tendo em conta que a sua função é escolher as formações do seu país, escolha 10 formações e submeta.

1. Aceda à área reservada e faça login com os seguintes dados: username: petra\_york password: 1234

2. Aceda às candidaturas, e veja os contactos da primeira formação da lista de candidaturas.

- 3. Escolha 10 formações da lista e submeta as nomeações.
- 4. Faça logout.

Obrigada!

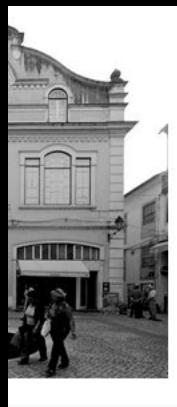

SALÉ

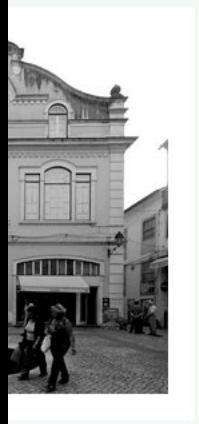

ICI

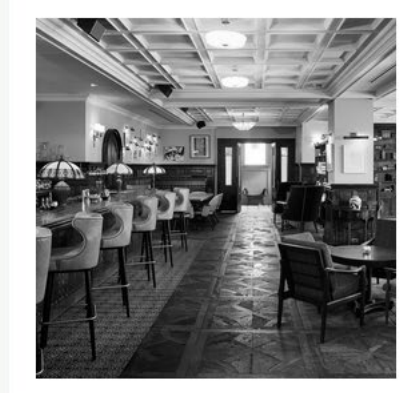

**DUC DES LOMBARDS** 

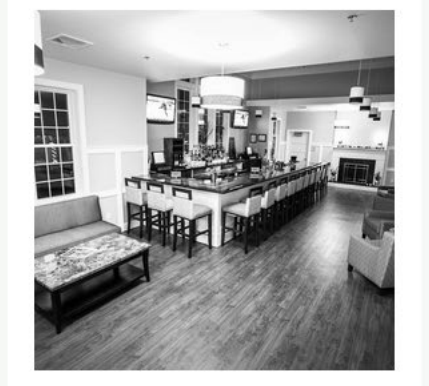

**SUNSET** 

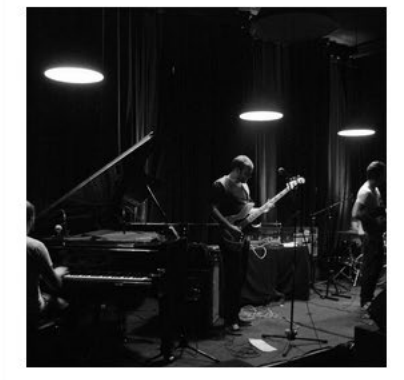

**PETIT OPPORTUN** 

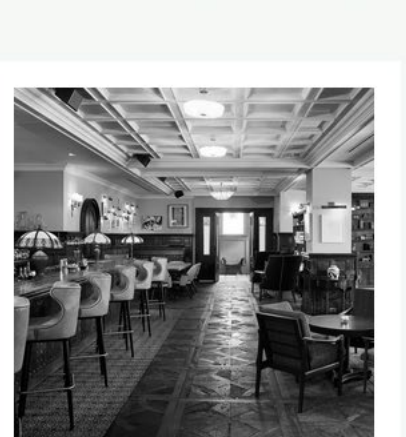

**NEW MORNING** 

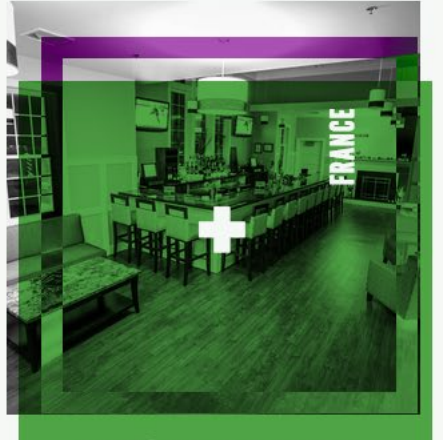

**AUTOUR DE MIDI** 

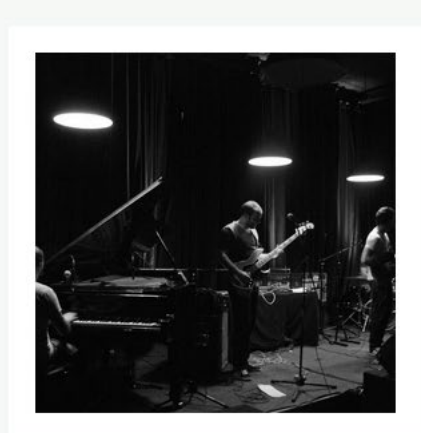

**HOT BRASS** 

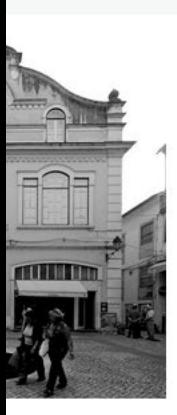

SALÉ

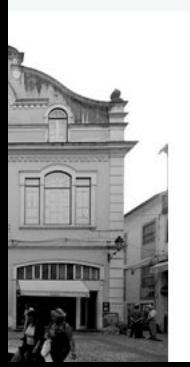

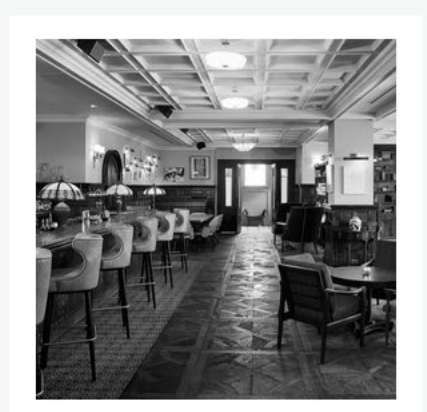

**DUC DES LOMBARDS** 

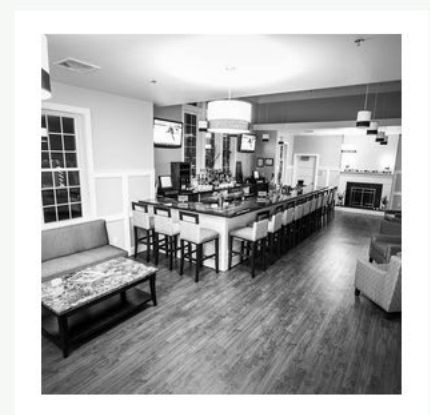

**SUNSET** 

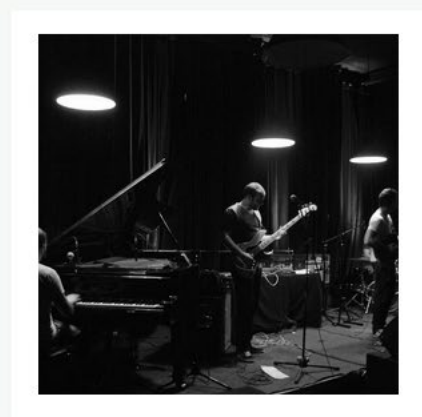

**PETIT OPPORTUN** 

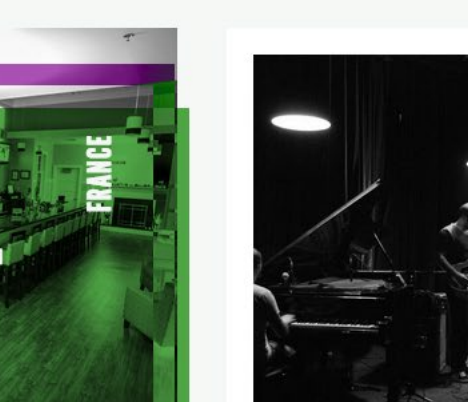